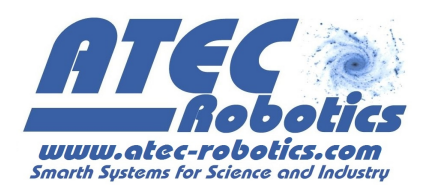

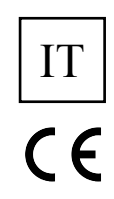

# Applicazione Android Aprilia Enjoy

## ATR-PRJ056-CEAE1.0

## Manuale Utente

## *Versione 7.1*

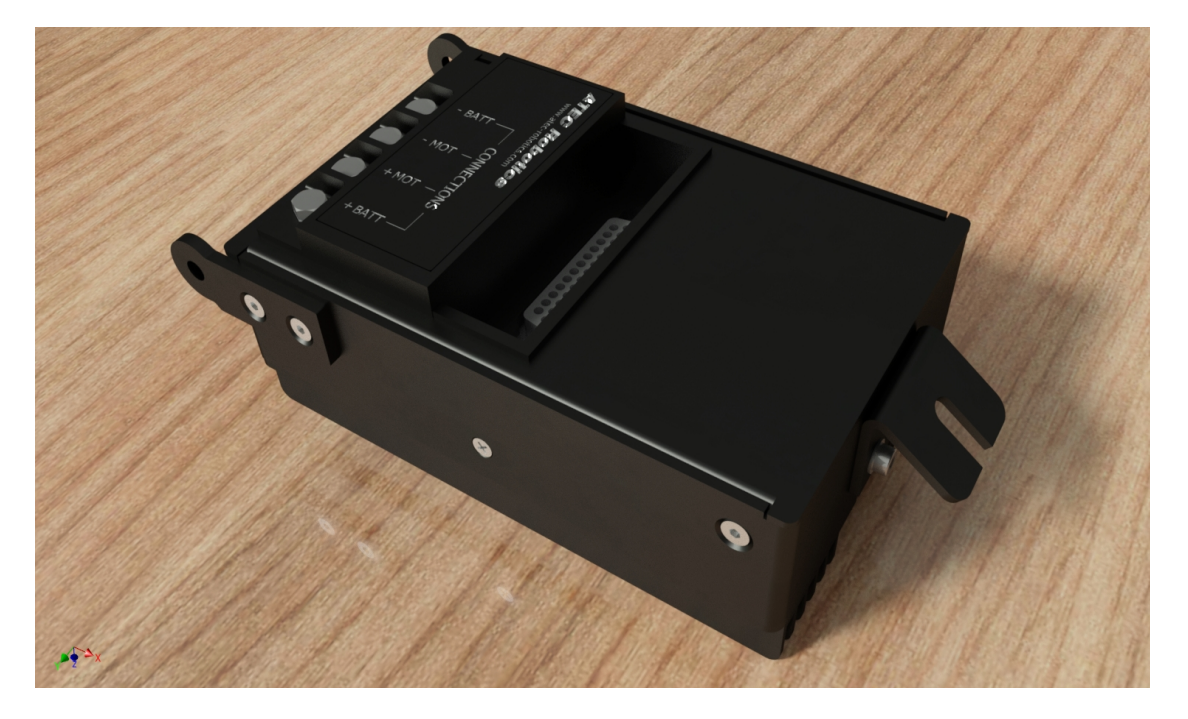

## Evolution Record

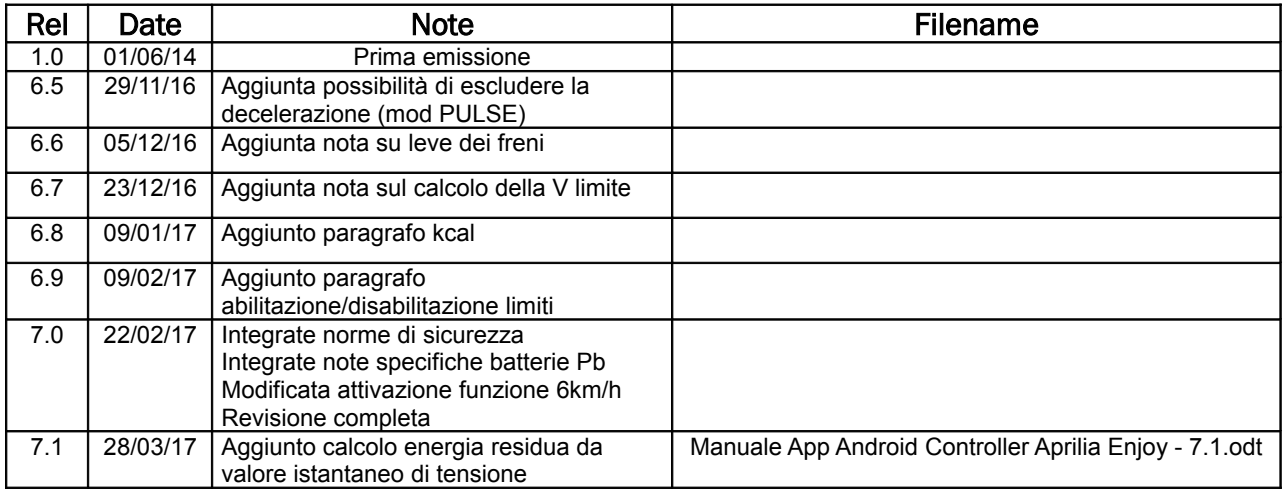

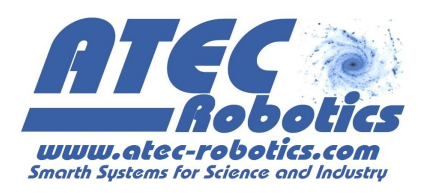

# **Indice generale**

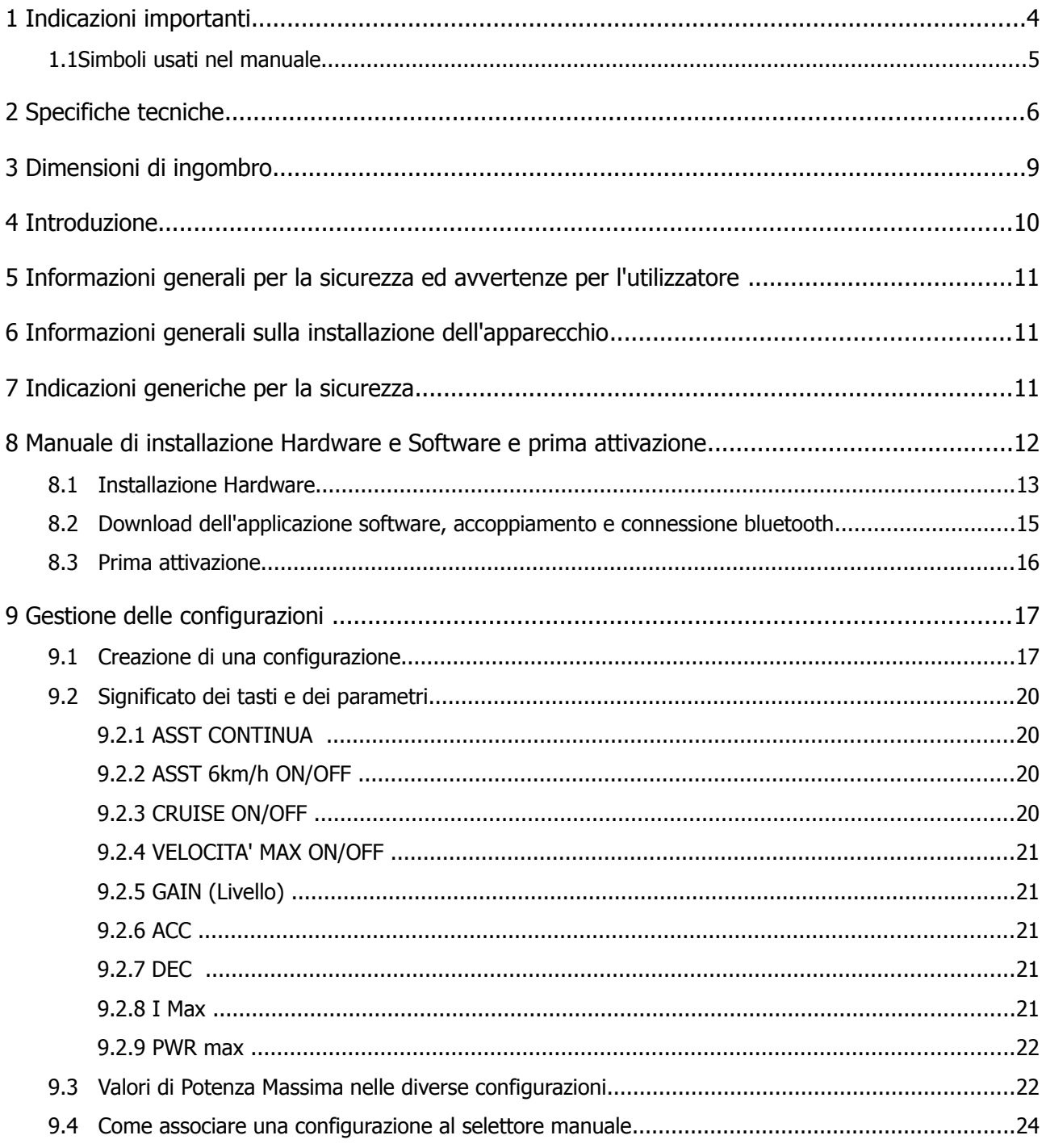

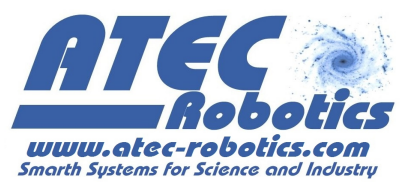

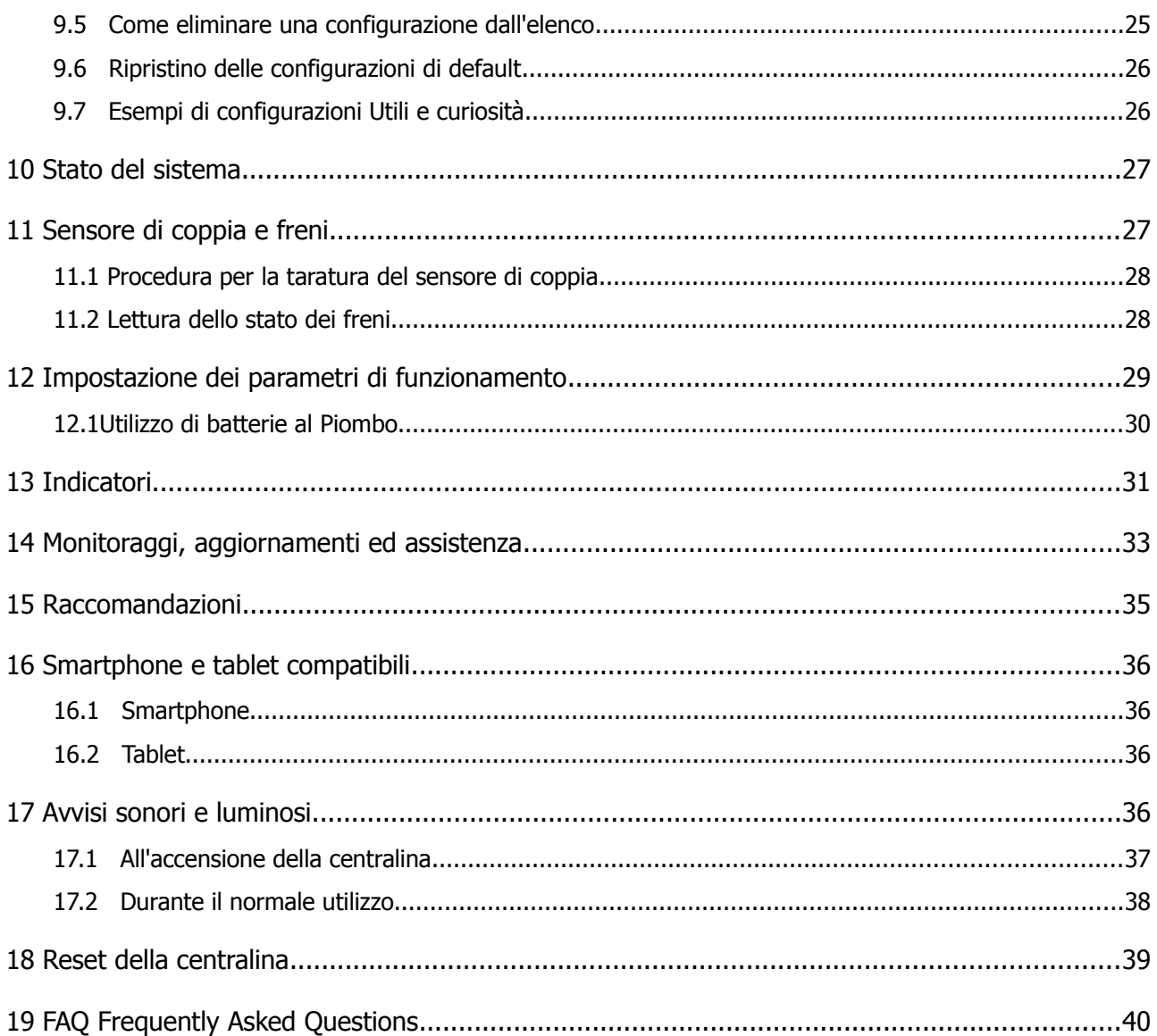

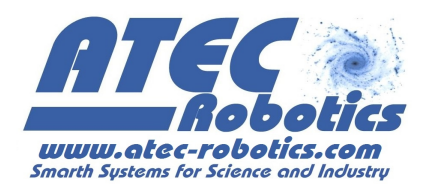

## **1 Indicazioni importanti**

L'apparecchio descritto in questo manuale, è costruito a regola d'arte in materia di sicurezza ed è conforme a quanto prescritto dalle vigenti leggi. Correttamente installato ed utilizzato nel rispetto delle presenti istruzioni, non costituisce un pericolo per la sicurezza delle persone, degli animali e dei beni.

I prodotti che ricadono nel campo d'applicazione delle Direttive CEE sono conformi ai requisiti essenziali in esse contenuti.

I prodotti marchiati  $\zeta \xi$  possono essere immessi sul mercato e posti in servizio nell'Unione Europea senza altre formalità.

La marcatura  $\zeta \zeta$  apposta sul prodotto, sull'imballaggio e sulle avvertenze d'uso che accompagnano il prodotto, indica "presunzione di conformità alle direttive" emanate dalla UE.

Il costruttore dispone dell'archivio tecnico che contiene la documentazione comprovante che i prodotti sono stati esaminati per la valutazione delle loro conformità alle direttive, utilizzando il Modulo A come da Decisione n. 768/2008/CE.

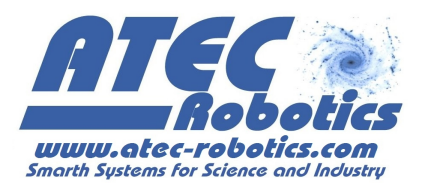

## **1.1 Simboli usati nel manuale**

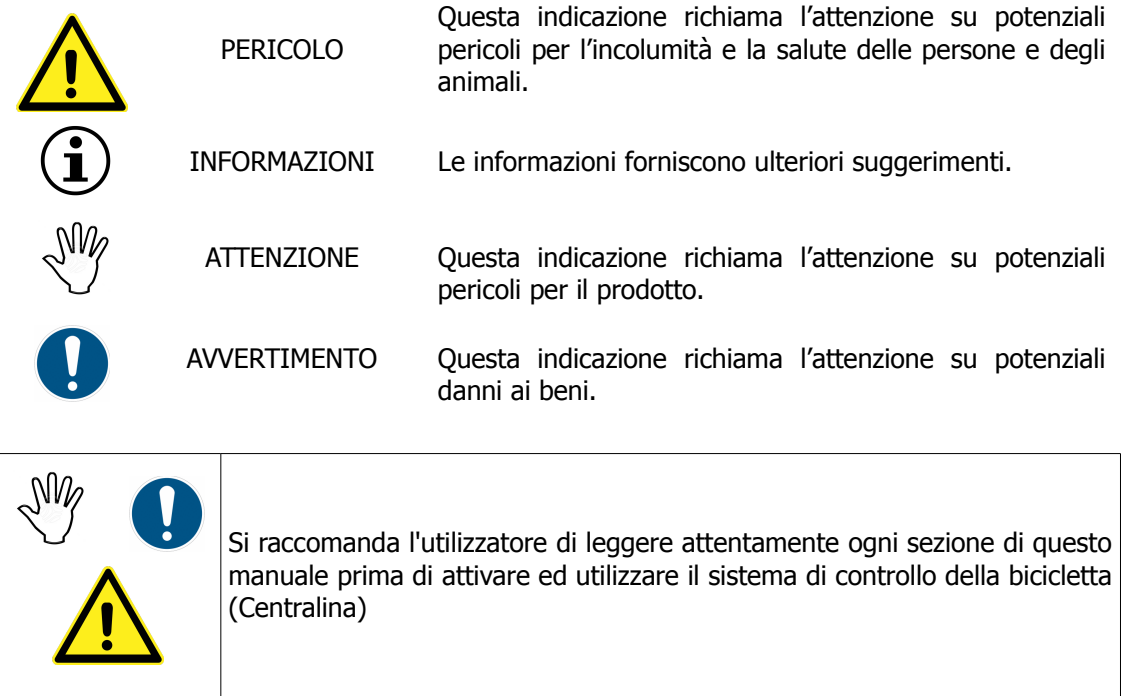

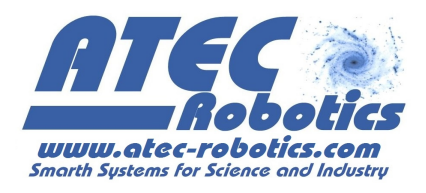

## **2 Specifiche tecniche**

## MODELLO: ATR-PRJ056-CEAE01.0

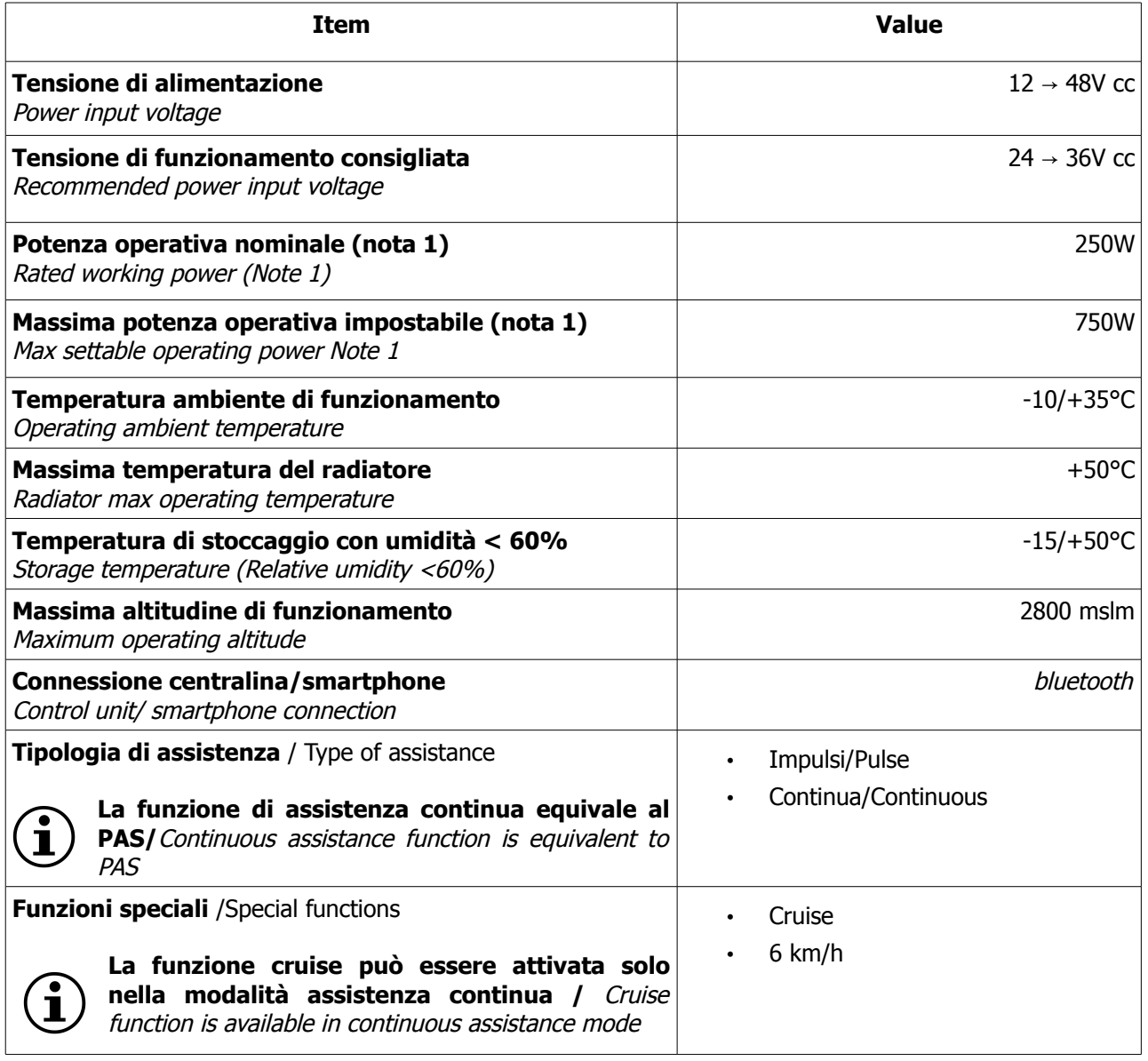

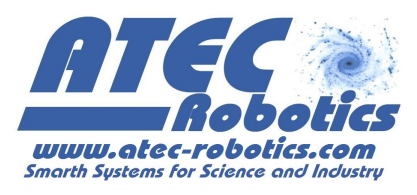

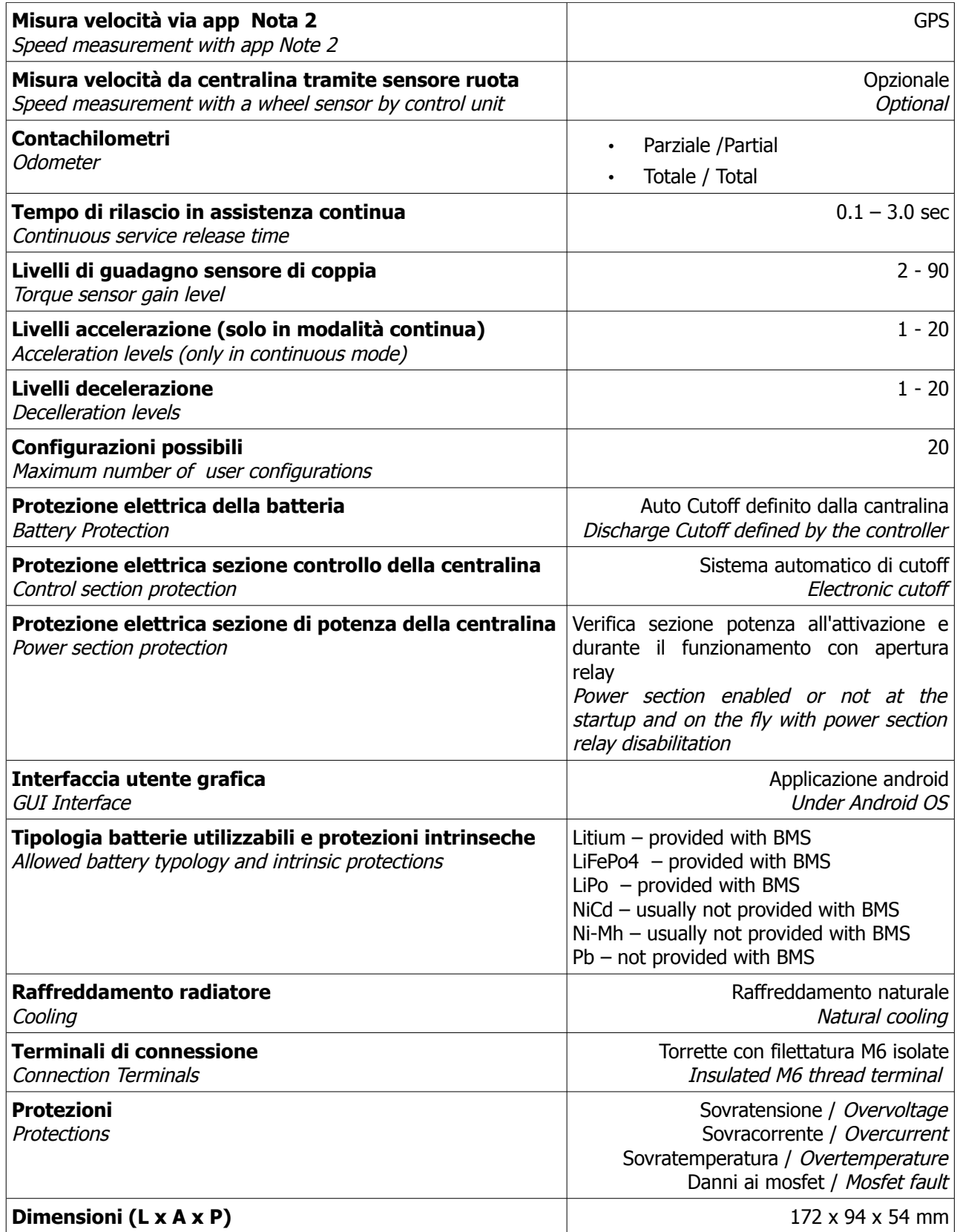

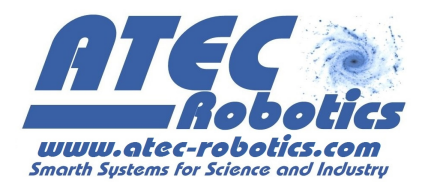

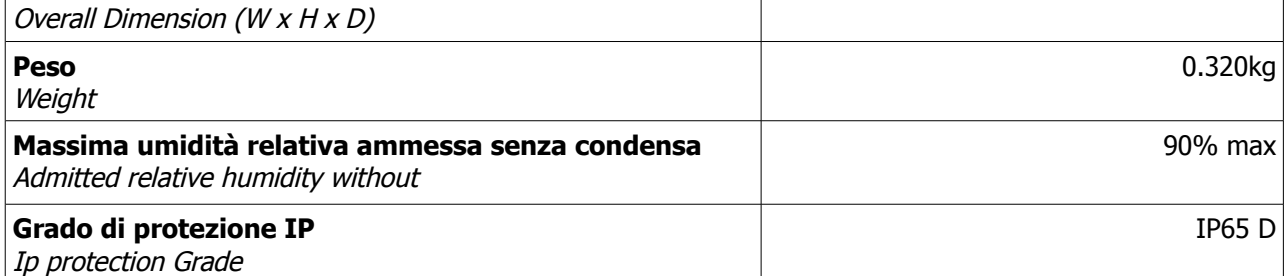

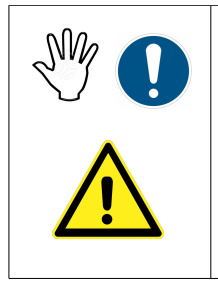

**Nota 1:** Gli utenti che impostano potenze superiori a 250W lo fanno sotto la propria responsabilità. Potenze superiori a 250W possono essere utilizzate in aree private. Per ragioni di sicurezza la potenza non può superare 1200W. Modificando la corrente o la potenza comunque il limite sarà gestito dalla centralina e non si potrà superare la potenza operativa suddetta. La centralina interrompe l'erogazione per potenza >= 1400W. Tali valori si raggiungono in caso di guasto del motore o di alcuni componenti della centralina. Potenze elevate mettono a dura prova i componenti della bici.

$$
\text{Tr}\left(\mathbf{I}\right)
$$

**Nota 2:** Per questa funzione viene utilizzato il GPS dello smartphone. Leggi manuale sezione dedicata.

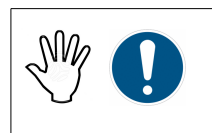

**Nota 3:** Quando si utilizzano celle NiCd impostare NiMh come tipologia di batteria sulla app.

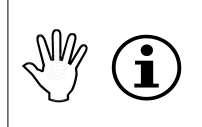

Cut-off per minima tensione definito dalla centralina in funzione del tipo di batteria utilizzata e della tensione nominale. La funzione di cut-off funziona correttamente solo se vengono inseriti i parametri della batteria corretti.

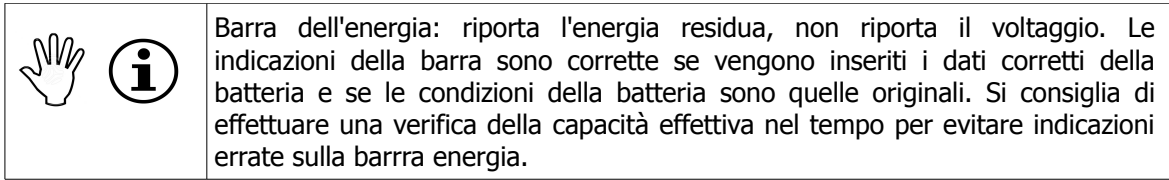

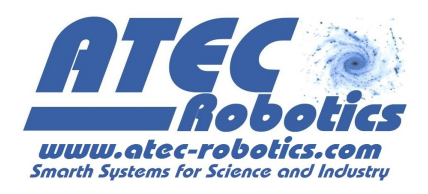

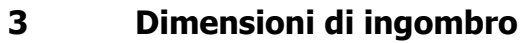

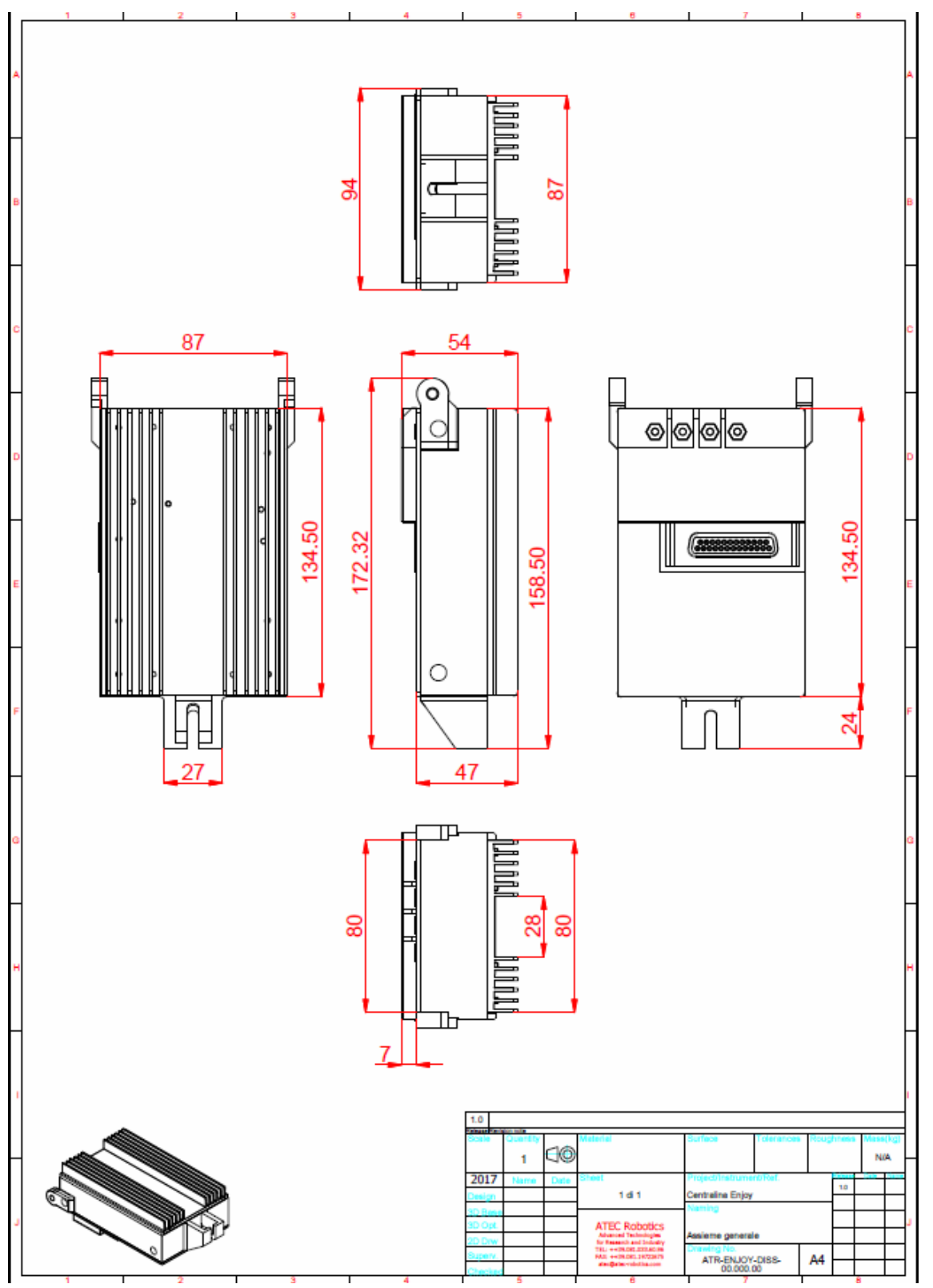

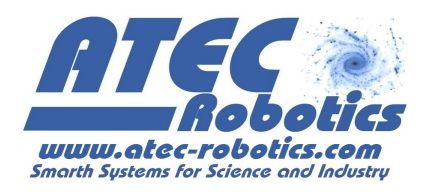

#### **4 Introduzione**

Complimenti per aver acquistato una centralina prodotta dalla ATEC Robotics e dedicata in una specifica versione alla bicicletta Aprilia Enjoy. In questa versione la centralina è adatta all'uso con motori DC con tensione nominale da 24 a 36V e correnti fino a 50A. Il prodotto è ideato, progettato, realizzato in Italia ed è commercializzato attraverso il nostro marchio **latuabici.it**. La corretta configurazione dei livelli di funzionamento consentirà di utilizzare la bicicletta con il massimo rendimento. Per il corretto funzionamento della centralina sarà necessario disporre di un sensore di coppia funzionante e di una batteria di adeguate caratteristiche. Per qualunque chiarimento in merito alle informazioni riportate in questo manuale non esitate a contattarci.

L'indicazione FAQ distribuita nel testo informa l'utente che sono presenti specifiche istruzioni e/o indicazioni nella sezione Frequently Asked Questions (FAQ) che riporta le risposte a possibili domande da parte degli utenti.

In caso di difficoltà nell'attuare le configurazioni, contattare il servizio tecnico ATEC Robotics, specificando ad uno dei seguenti numeri:

## $9.30 - 19:00 → 081.0336096$ **8:00 – 21:00 328.1272998** →

oppure utilizzare il seguente indirizzi di posta elettronica:

## **latuabici@latuabici.it administration@atec-robotics.com**

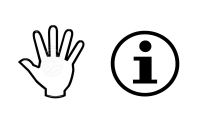

Si raccomanda in caso di contatto con l'ufficio tecnico di indicare il tipo di apparecchio, la serie ed il numero seriale riportati sulla targa applicata posteriormente sul dispositivo.

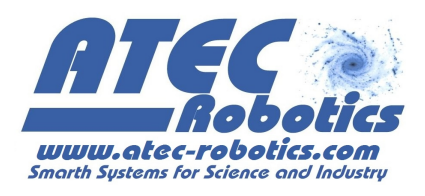

#### **5 Informazioni generali per la sicurezza ed avvertenze per l'utilizzatore**

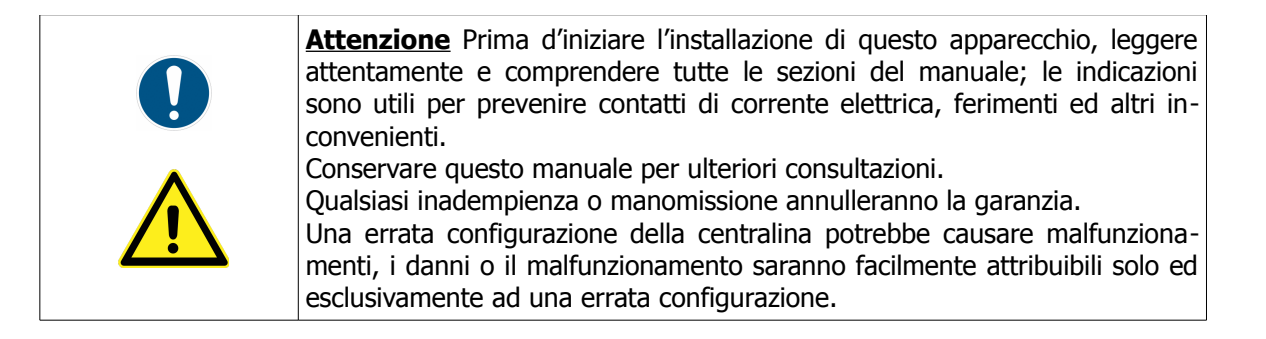

## **6 Informazioni generali sulla installazione dell'apparecchio**

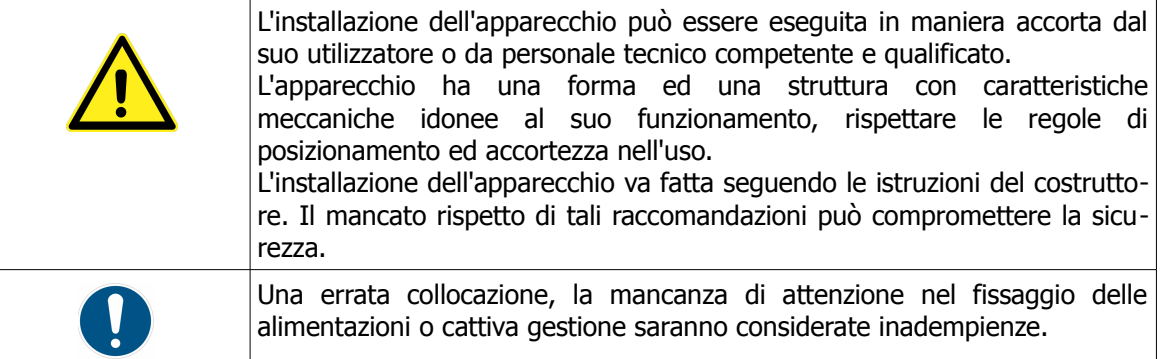

## **7 Indicazioni generiche per la sicurezza**

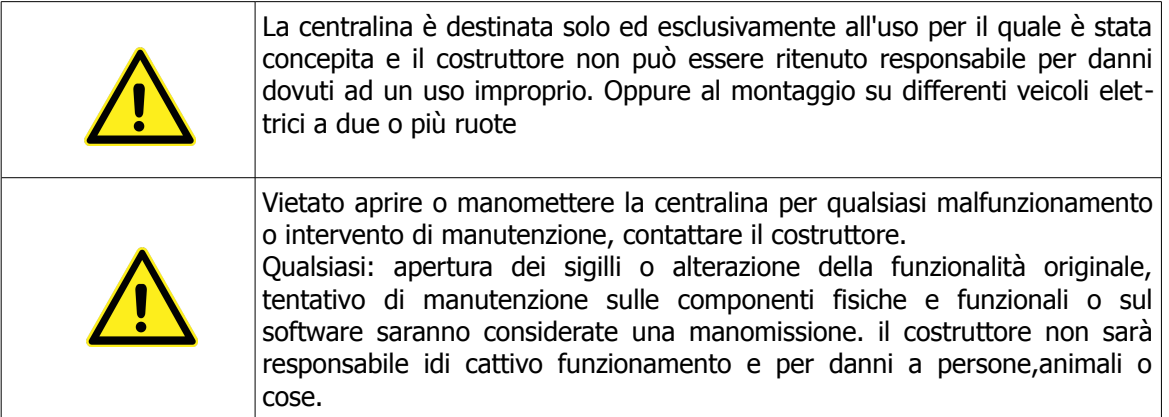

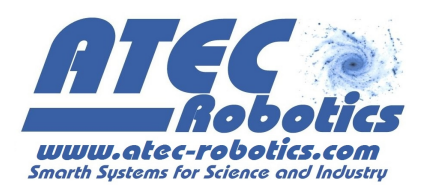

#### **8 Manuale di installazione Hardware e Software e prima attivazione**

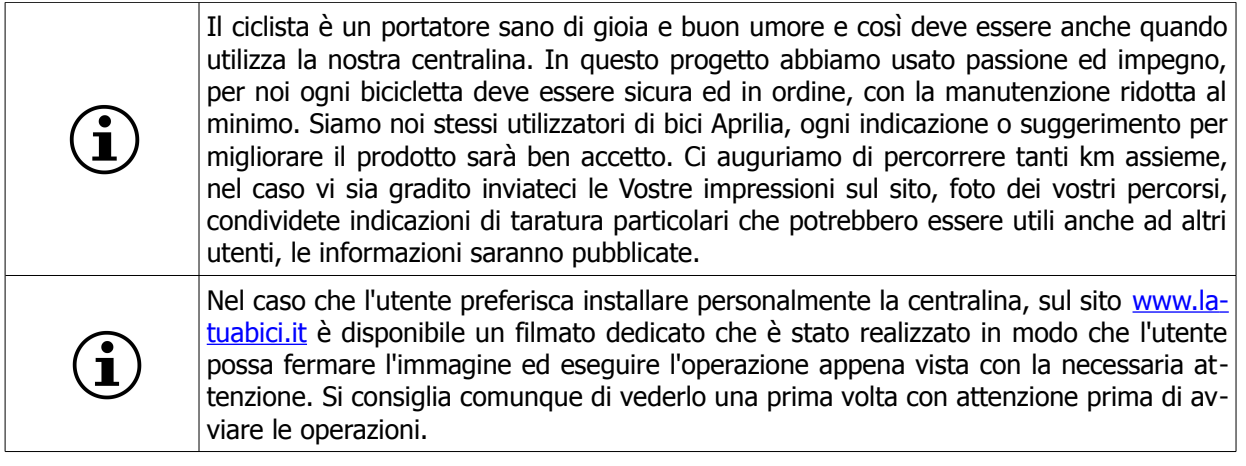

Scaricare l'applicazione, la versione aggiornata di questo manuale ed eventualmente il video guida all'installazione al seguente link:

#### **http://www.latuabici.it/manuale-app-android-enjoy.html**

#### **http://www.latuabici.it/video-installazione-centralina-enjoy.html**

L'utente dovrà connettersi alla centralina attraverso l'applicazione "Aprilia Enjoy" sviluppata in ambiente Android, la quale consente di impostare configurazioni personalizzate e di monitorare costantemente le prestazioni della bici.

L'applicazione è inviata all'utente che dovrà comunicare, attraverso la pagina del sito, le sue generalità e la password ricevuta in fase di acquisto. L'applicazione è strutturata per dispositivi smartphone e tablet in formato da 5 a 10 pollici ed è stata testata sui sequenti dispositivi: Samsung, Huawei, Mediacom.

Qualora si riscontrassero errori di visualizzazione o di funzionalità, l'utente potrà contattare l'assistenza indicando marca e modello dello smartphone/tablet utilizzato, consentendo l'adeguamento dell'applicazione sul particolare dispositivo commerciale.

L'applicazione potrebbe terminare automaticamente fornendo un messaggio di errore quando non è connessa alla centralina.

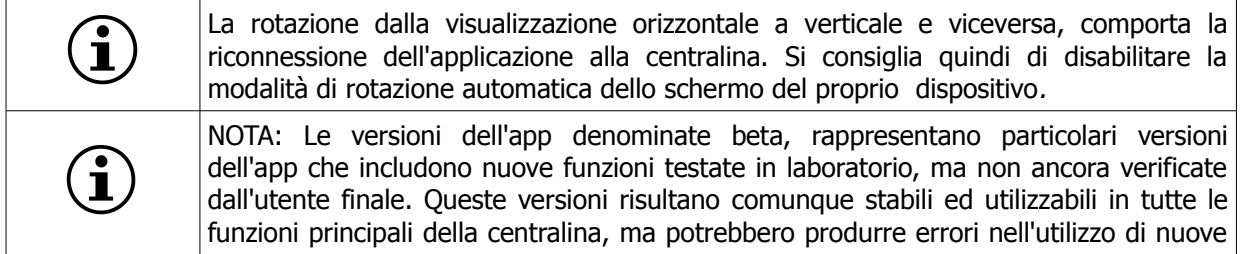

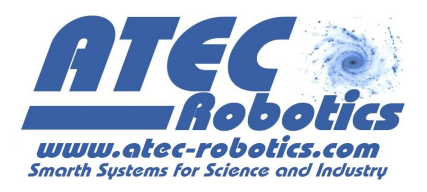

funzioni opzionali. Queste versioni risultano tuttavia in essere per il periodo limitato di tempo utile al test. Una volta riscontrati tutti i possibili bugs, viene rilasciata l'app definitiva. Grazie alle versioni beta e alla collaborazione degli utenti, si riesce a garantire ed ad ottimizzare l'app, con l'obiettivo di renderla il più possibile usabile e funzionale per l'utente stesso.

## **8.1 Installazione Hardware**

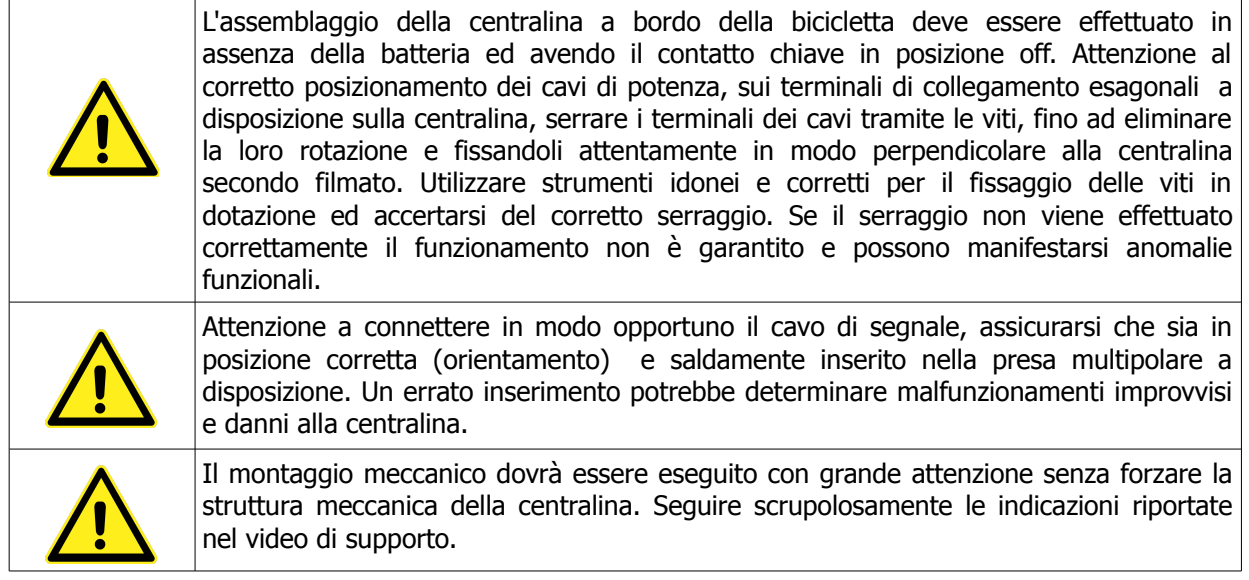

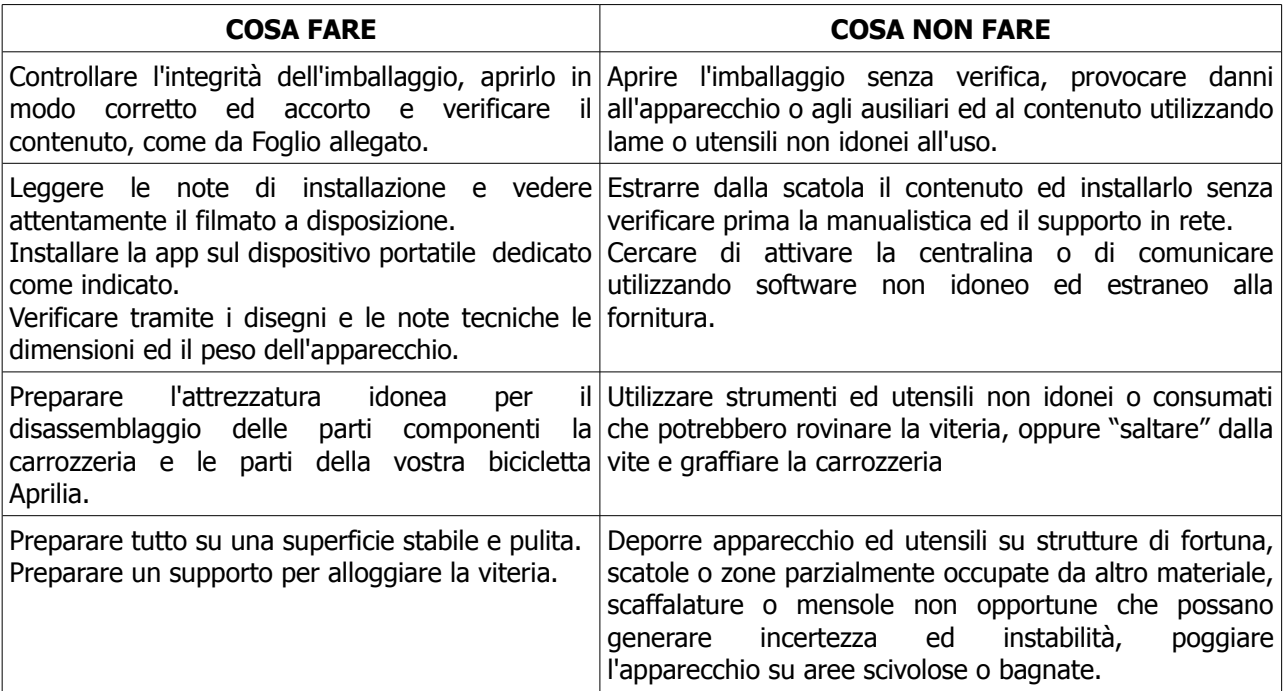

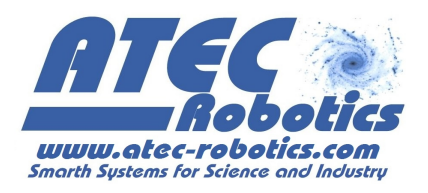

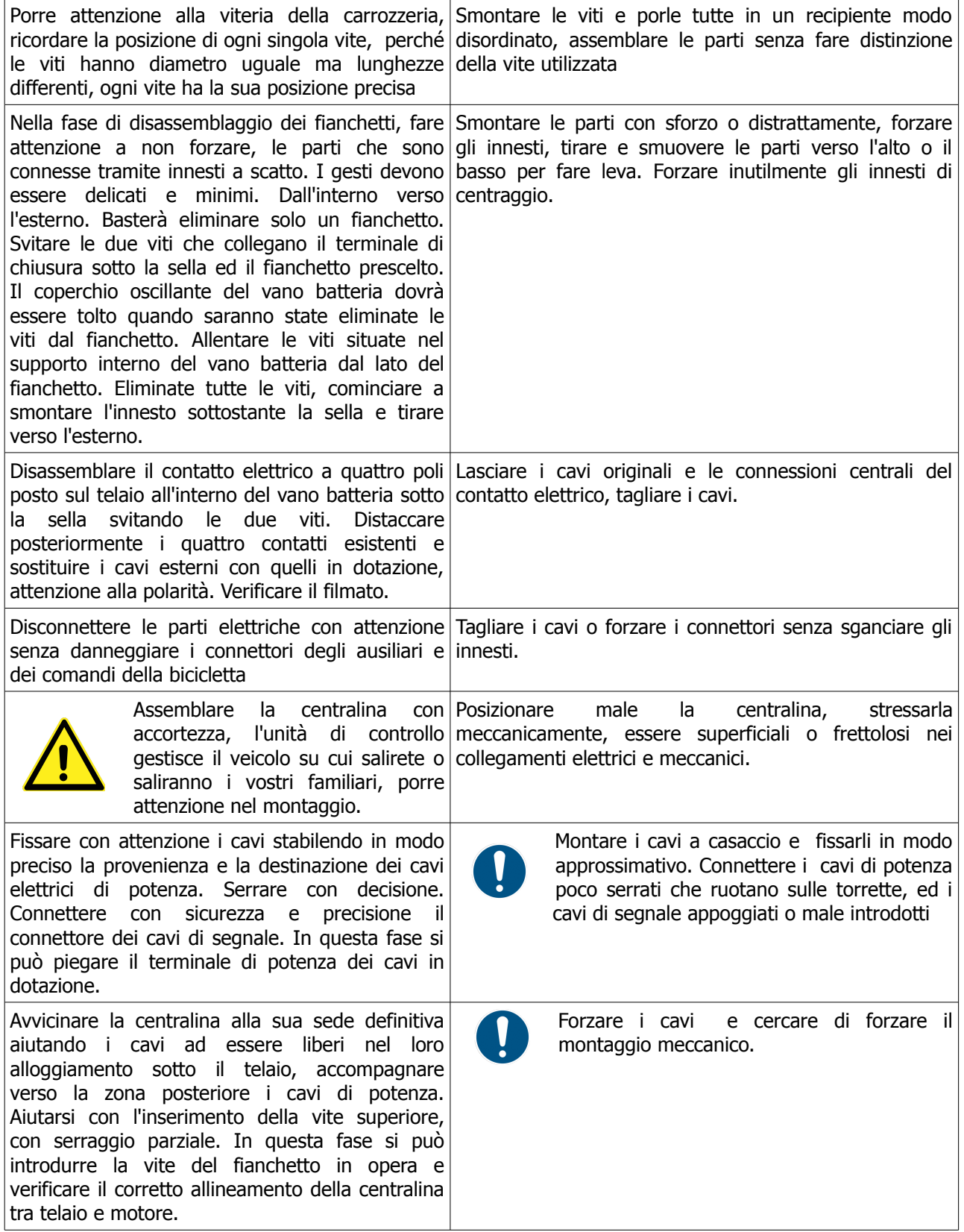

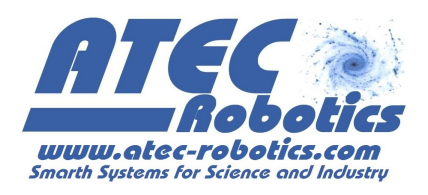

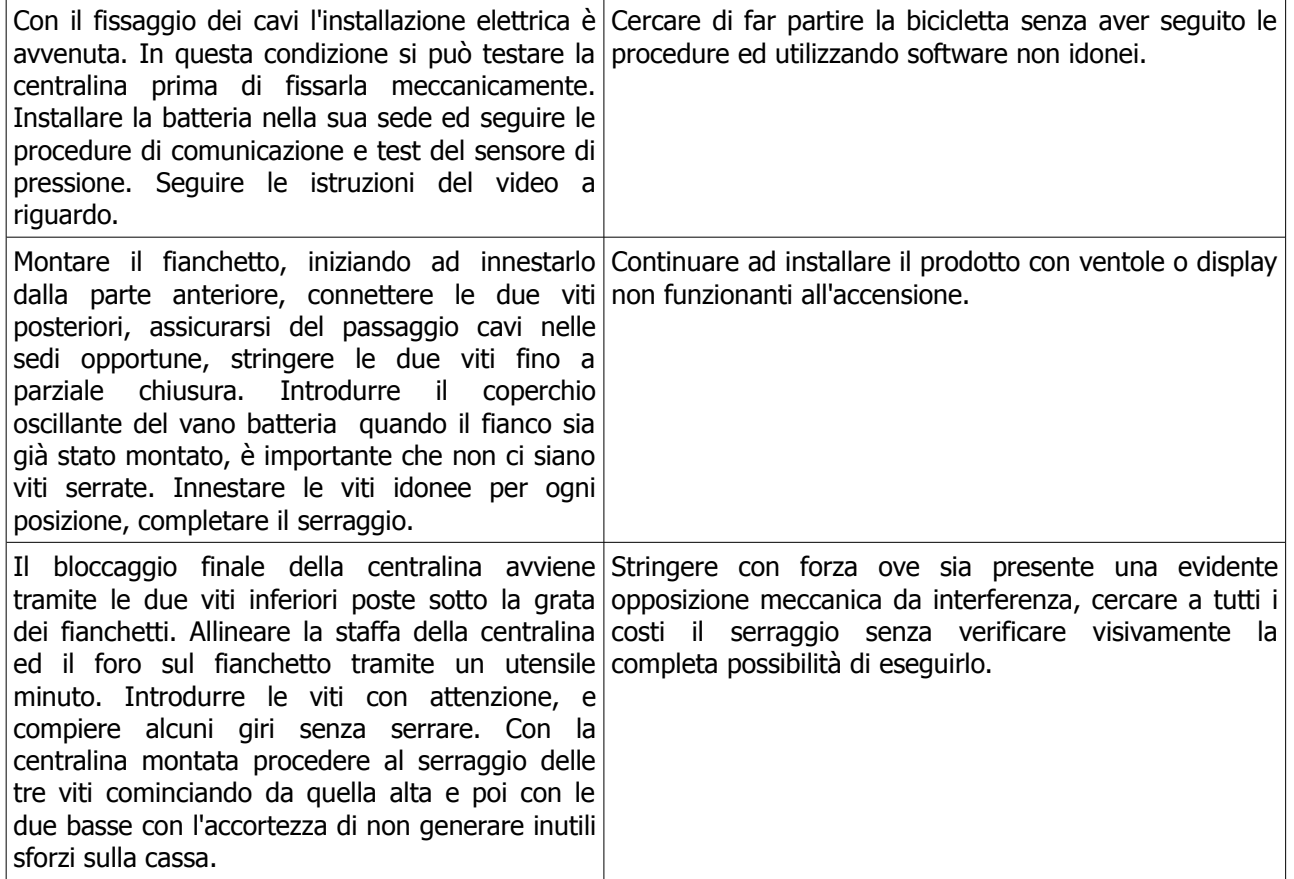

### **8.2 Download dell'applicazione software, accoppiamento e connessione bluetooth**

L'applicazione per Android deve essere scaricata dal sito come indicato nel paragrafo precedente. Dopo il download dell'app, apparirà in automatico la schermata di installazione dell'applicazione (FAQ-1). Quindi premere "Installa".

Al primo utilizzo, bisogna associare il dispositivo su cui è installata l'applicazione alla centralina. Seguire la seguente procedura:

- 1. Conservare con cura il certificato di appartenenza della centralina su cui è indicato il PIN per la connessione alla centralina. Tenere pronta una copia del PIN per l'installazione;
- 2. Assicurarsi che la centralina sia attivata ed alimentata (chiave bici in posizione ON) ed attendere il beep di conferma;
- 3. Attivare il bluetooth sul vostro dispositivo ed effettuare la **ricerca** di nuovi **dispositivi;**
- 4. Al termine della ricerca, premere su "**Enjoy**" se compare nell'elenco dei nuovi dispositivi, altrimenti ripetere la ricerca. In caso "Enjoy" non compaia tra i nuovi dispositivi leggere la sezione FAQ. (FAQ-2);
- 5. Immettere il **PIN personale** assegnato alla propria centralina;
- 6. La centralina è ora accoppiata al vostro dispositivo con il nome **"ENJOY".**

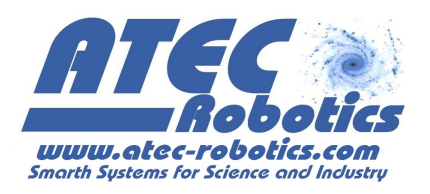

**NOTA**: L'accoppiamento tra il dispositivo mobile su cui è installata l'applicazione e la centralina è univoco. Se l'utente possiede più di una centralina, si consiglia di utilizzare un dispositivo mobile per ogni centralina. In alternativa risulterà necessario:

- disaccoppiare la prima centralina (da Impostazioni  $\rightarrow$  *bluetooth*  $\rightarrow$  ENJOY  $\rightarrow$  Disaccoppia)
- effettuare l'accoppiamento con la seconda centralina (vedi paragrafo precedente)
- eliminare le eventuali configurazioni salvate durante l'utilizzo della prima centralina (vedi "**Come eliminare una configurazione dall'elenco**")

#### **8.3 Prima attivazione**

Attivare la modalità *bluetooth* sul proprio dispositivo. Premuta l'icona **600**, l'applicazione avvia la ricerca automatica della centralina. Naturalmente la centralina della bici deve essere attivata e non eccessivamente distante dal dispositivo accoppiato (possibilmente non oltre 5m). Solo alla prima attivazione la centralina caricherà automaticamente tre configurazioni di *defaul*t relative alle tre posizioni del selettore al manubrio (FAQ-3). Le tre configurazioni di *defaul*t sono state stabilite in modo da soddisfare l'utente generico, ma possono essere integralmente modificate. Esse compariranno sul dispositivo accoppiato *esclusivamente* alla prima attivazione. Vedi sezione "Significato dei pulsanti e dei parametri"):

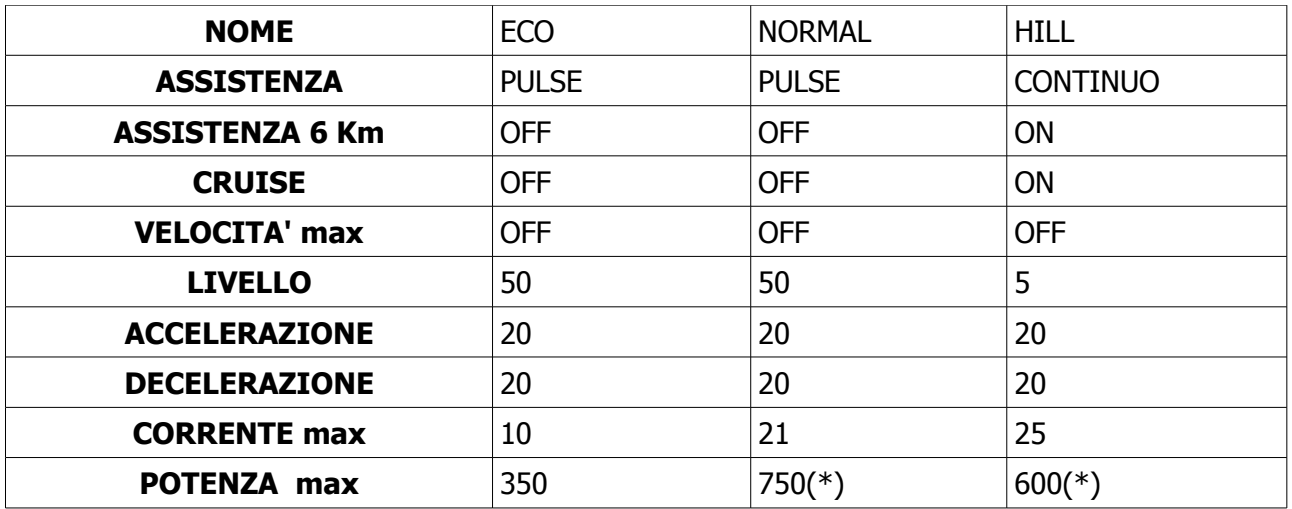

(\*) Sotto responsabilità dell'utente. Vedere il paragrafo: Potenze massime consigliate

Dopo la connessione sarà possibile accedere ad una delle sezioni principali indicate nella parte superiore del pannello.

**ATTENZIONE:** Alla prima attivazione della centralina, risulta necessario effettuare la procedura di calibrazione del sensore di coppia come segue:

- Attivare la centralina ponendo la chiave di accensione in posizione "ON"
- Avviare l'applicazione dal dispositivo accoppiato e attendere la connessione (l'accoppiamento bluetooth deve essere stato già effettuato)

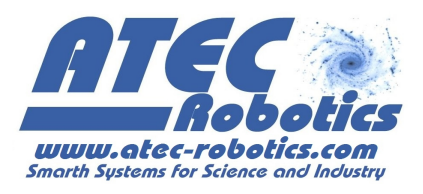

Aprire il pannello "Stato del sistema", scegliere l'icona  $\Box$  (vedi sezione "Informazioni

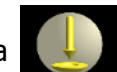

- sullo stato del sistema")
- Non applicare alcuna pressione sui pedali che devono essere lasciati liberi.
- Premere su "Coppia [liv]" e mantenere la pressione del dito fino al "bip" della centralina. Quindi rilasciare la pressione.

Data la scarsa stabilità dei sensori di coppia originali (i livelli base possono variare sensibilmente), si consiglia di effettuare questa procedura qualora, all'accensione della centralina, il motore si attivi senza che sia stata applicata alcuna pressione sui pedali. In caso di necessità contattare ATEC Robotics.

**ATTENZIONE:** In fase di caricamento delle configurazioni, all'accensione della centralina, potrebbero essere visualizzati valori tutti uguali (es.: "1111" invece dei nomi delle configurazioni). In questo caso, chiudere e riavviare l'applicazione. Se il problema dovesse ripresentarsi, spegnere e riaccendere la centralina. Se il problema persiste, effettuare il ripristino delle configurazioni (vedi paragrafo "Ripristino delle configurazioni di default", in caso estremo vedi paragrafo "Ripristino della centralina").

## **9 Gestione delle configurazioni**

## **9.1 Creazione di una configurazione**

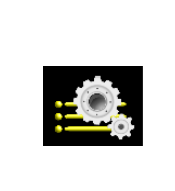

Scegliendo questo simbolo sul display si accede alla sezione Configurazione. L'utente potrà creare fino a 20 configurazioni, tre delle quali, a scelta, possono essere associate al selettore posto sul manubrio della bici. L'utente può in ogni momento modificare l'associazione scegliendo la configurazioni che riterrà più adeguata alle proprie necessità.

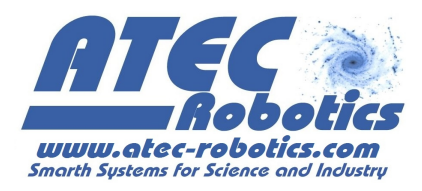

#### **Esempio: Come creare una nuova configurazione**

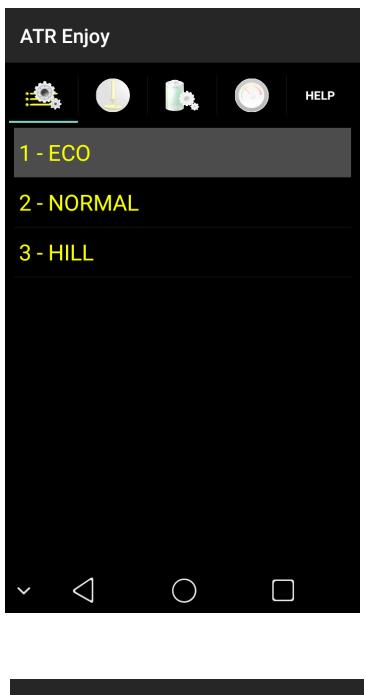

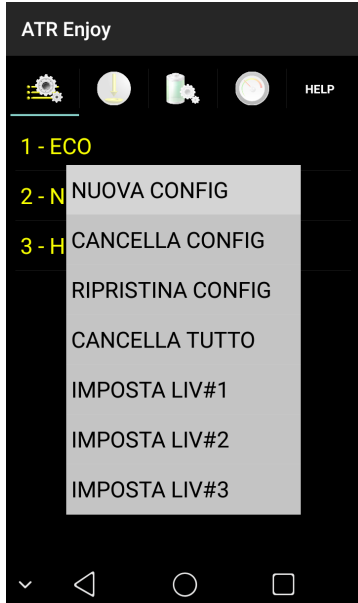

Mantenere la pressione su una delle configurazioni presenti

Apparirà un menù. Scegliere "NUOVA CONFIG".

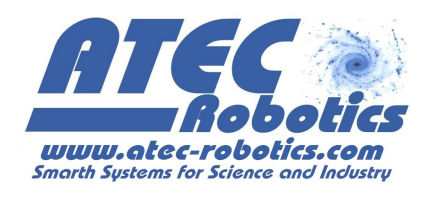

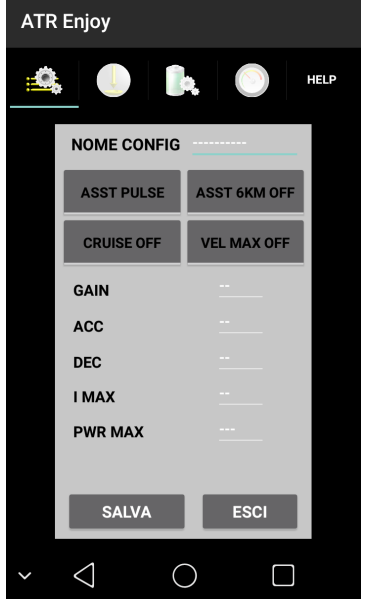

Inserire il nome della configurazione nel campo "NOME CONFIG"

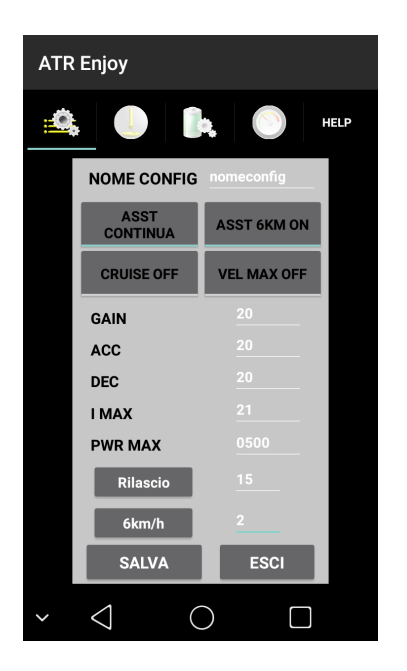

Selezionare il tipo di assistenza e di modalità di funzionamento della centralina utilizzando i quattro pulsanti e le caselle per la configurazione dei parametri.

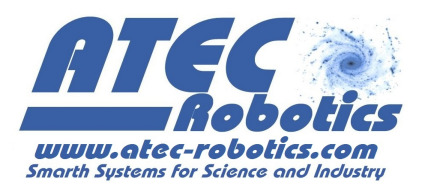

#### **9.2 Significato dei tasti e dei parametri**

#### **9.2.1 ASST CONTINUA**

Si passa dalla modalità di assistenza impulsiva all'assistenza continua. Questo modo di funzionare consente all'utente di ottenere una spinta continua. L'assistenza PULSE originaria determina la spinta del motore solo nel momento in cui l'utente applica una pressione sui pedali. La modalità in assistenza continua aumenta il comfort ma riduce l'autonomia. Per le centraline con numero identificativo da ATR-056-011 in poi, selezionando la modalità di assistenza continua, l'utente può impostare il tempo di rilascio dell'assistenza. Il valore 1 corrisponde al tempo di rilascio minimo, circa 0.2 s, mentre il valore 30 corrisponde al tempo di rilascio massimo, circa 3 s. Per impostare il valore del rilascio, l'utente deve inserire il valore scelto e premere il pulsante "Rilascio". La centralina emetterà un beep come conferma della modifica del valore del parametro. La scelta è in funzione delle proprie preferenze.

#### **9.2.2 ASST 6km/h ON/OFF**

consente di marciare in area pedonale, senza l'uso dei pedali, ad una velocità limitata a circa 6km/h (FAQ-07) utilizzando la prima e la seconda marcia. L'attivazione della modalità, per le centraline con numero identificativo inferiore a ATR-056-020, avviene premendo da fermo tre volte una delle due leve freni in rapida successione (FAQ-08). Per le centraline con numero identificativo uguale o superiore a ATR-056-020, l'attivazione della modalità avviene premendo il pulsante "ASS 6km" presente nel pannello "Indicatori" (vedi paragrafo Indicatori). Selezionando l'assistenza a 6km/h attiva (ON) viene visualizzato il pulsante "6km/h" e una casella di inserimento dati adiacente. L'utente può impostare l'andamento di 6km/h in funzione del proprio peso, della pressione delle ruote ecc, inserendo nella relativa casella, un valore da 1 a 4 corrispondente rispettivamente ad una richiesta minima o massima di coppia. La velocità di 6km/h richiamano una modalità di funzionamento ma non ci si deve aspettare che la bici mantenga effettivamente la velocità di 6km/h.

#### **9.2.3 CRUISE ON/OFF**

la bici mantiene la massima velocità raggiunta senza che l'utente continui a pedalare. In alcuni casi la velocità potrebbe essere inferiore a quella raggiunta pedalando con l'aiuto del motore, come nel caso di percorsi in salita. Per interrompere l'erogazione della potenza in

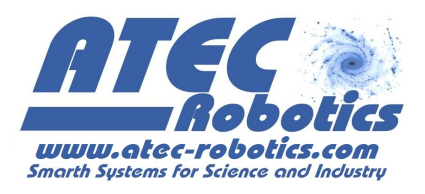

modalità CRUISE sarà sufficiente premere una delle leve dei freni. Questa configurazione riduce drasticamente l'autonomia della batteria. La modalità CRUISE è una funzione particolare di ASST CONTINUA, quindi selezionando CRUISE ON, l'assistenza continua si attiverà in automatico.

#### **9.2.4 VELOCITA' MAX ON/OFF**

attiva/disattiva la limitazione di velocità che per legge in Italia è impostata a 25km/h. La massima velocità di assistenza e la disabilitazione del limite sono effettuati dall'utente sotto la propria responsabilità.

#### **9.2.5 GAIN (Livello)**

è un parametro che incrementa e decrementa le prestazioni generali ed è soprattutto legato alla risposta al sensore di coppia, ossia la maggiore o minore sensibilità alla pressione sul pedale. L'utente può modificare questo valore da 1 (valore minimo) a 99 (valore massimo).

#### **9.2.6 ACC**

(Accelerazione) imposta la rapidità (accelerazione) con la quale il motore raggiunge il livello di prestazioni richiesto dalla pedalata. L'utente può modificare questo valore da 1 (valore minimo) a 20 (valore massimo), avendo attivato l'assistenza continua. In caso di assistenza impulsiva, il valore dell'accelerazione diviene fisso a 20 (valore massimo).

#### **9.2.7 DEC**

(Decelerazione) imposta la rapidità del ritorno della coppia al valore zero. L'utente può modificare questo valore da 1 (valore minimo) a 20 (valore massimo) sia in assistenza continua che impulsiva. Per le centraline con numero da 18 in poi, impostando il valore DEC a 21, la decelerazione risulterà istantanea.

#### **9.2.8 I Max**

indica il massimo livello di corrente relativo alla configurazione. Se impostato ad un valore superiore a quello erogabile dalla batteria (vedi sezione PWR) esso sarà automaticamente ridotto ad un valore inferiore. E' relazionato al valore di PWR Max. La centralina utilizzerà il valore di PWR MAX o di I MAX a seconda di quello che risulta più restrittivo modificando il parametro più conservativo.

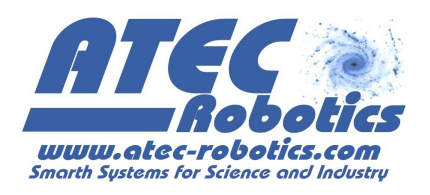

#### **9.2.9 PWR max**

imposta la massima potenza assorbita dal motore. Se la potenza impostata è superiore a quella di targa della batteria (vedi paragrafo **Impostazione dei parametri di funzionamento**) il valore sarà automaticamente reimpostato dalla centralina al valore massimo consentito. La potenza è impostata a 250W di *defaul*t nel rispetto delle lvigenti eggi italiane. La modifica di tale valore viene effettuato dall'utente sotto la propria responsabilità.

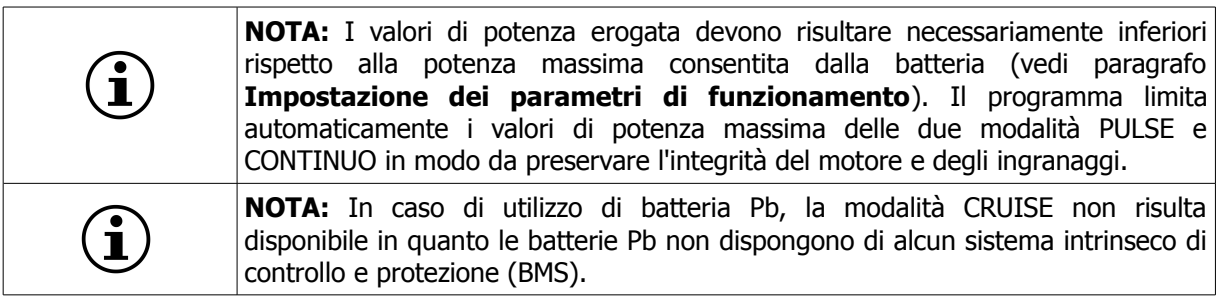

#### **9.3 Valori di Potenza Massima nelle diverse configurazioni**

- Modalità PULSE: da 250 a 750W (massimo). A norma di legge entro 500W in quanto il funzionamento ad impulsi è alternato con una potenza media di circa 250W.
- Modalità Continuo: da 350 a 600W (massimo). Potenze superiori a 250W sono a discrezione dell'utente, in quanto non rispondenti alle vigenti leggi italiane.

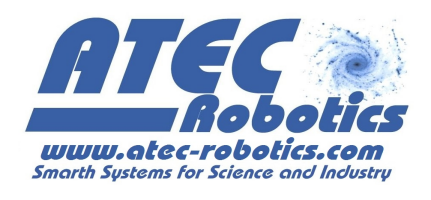

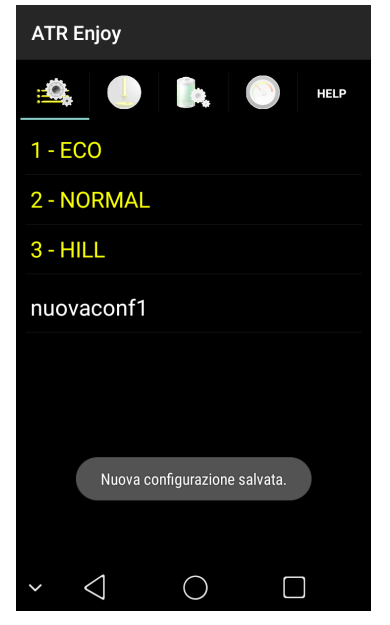

Quando tutti i parametri sono stati definiti, premere "SALVA CONFIG" per memorizzare la configurazione creata. Essa viene aggiunta alla lista delle 20 configurazioni personalizzate (visualizzate in bianco). La nuova configurazione risulta utilizzabile ma inattiva. Per attivare la nuova configurazione risulta necessario associarla ad una posizione del selettore posto sul manubrio (vedi paragrafo successivo "**Come associare una configurazione al selettore**")

Per modificare una configurazione associata al selettore sul manubrio (visualizzate in giallo):

- Selezionare con una lieve pressione la configurazione (in giallo) da modificare
- Modificare i parametri e premere il pulsante "SALVA". La configurazione modificata apparirà tra le configurazioni utente inattive (in bianco)
- Associare la configurazione modificata alla posizione del selettore (vedi paragrafo successivo "**Come associare una configurazione al selettore**")

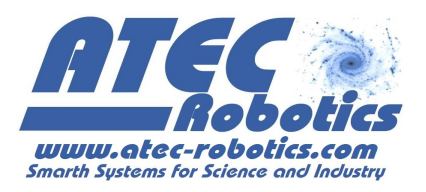

#### **ATR Enjoy ATR Enjoy ATR Enjoy** <u>. Q</u> 19, HELP  $\frac{1}{2}$ HELP **HELP**  $1 - ECO$  $1 - ECO$ 1 - nuovaconf1 2 - N NUOVA CONFIG 2 - NORMAL 2 - NORMAL **CANCELLA CONFIG**  $3 - HILL$  $3 - 1$  $3 - HILL$ **RIPRISTINA CONFIG** nuovaconf1 nuo nuovaconf1 **CANCELLA TUTTO IMPOSTA LIV#1 IMPOSTA LIV#2** Configurazioni caricate. **IMPOSTA LIV#3**  $\triangle$  $\bigcirc$  $\Box$  $\triangle$  $\bigcirc$  $\Box$  $\bigcirc$  $\triangleleft$  $\Box$

## **9.4 Come associare una configurazione al selettore manuale**

- 1) Mantenere la pressione sulla configurazione da associare (es.: "nuovaconf1").
- 2) Scegliere :
- IMPOSTA LIV#1 per associarla alla prima posizione ovvero selettore di sinistra
- IMPOSTA LIV#2 per associarla alla seconda posizione ovvero selettore al centro
- IMPOSTA LIV#3 per associarla alla terza posizione ovvero selettore di destra

es.: "IMPOSTA LIV#1", prima posizione del selettore a sinistra La configurazione sarà associata alla prima posizione del selettore e mostrata nella lista delle configurazioni attive.

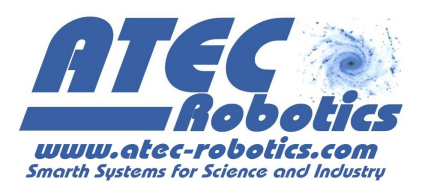

## **9.5 Come eliminare una configurazione dall'elenco**

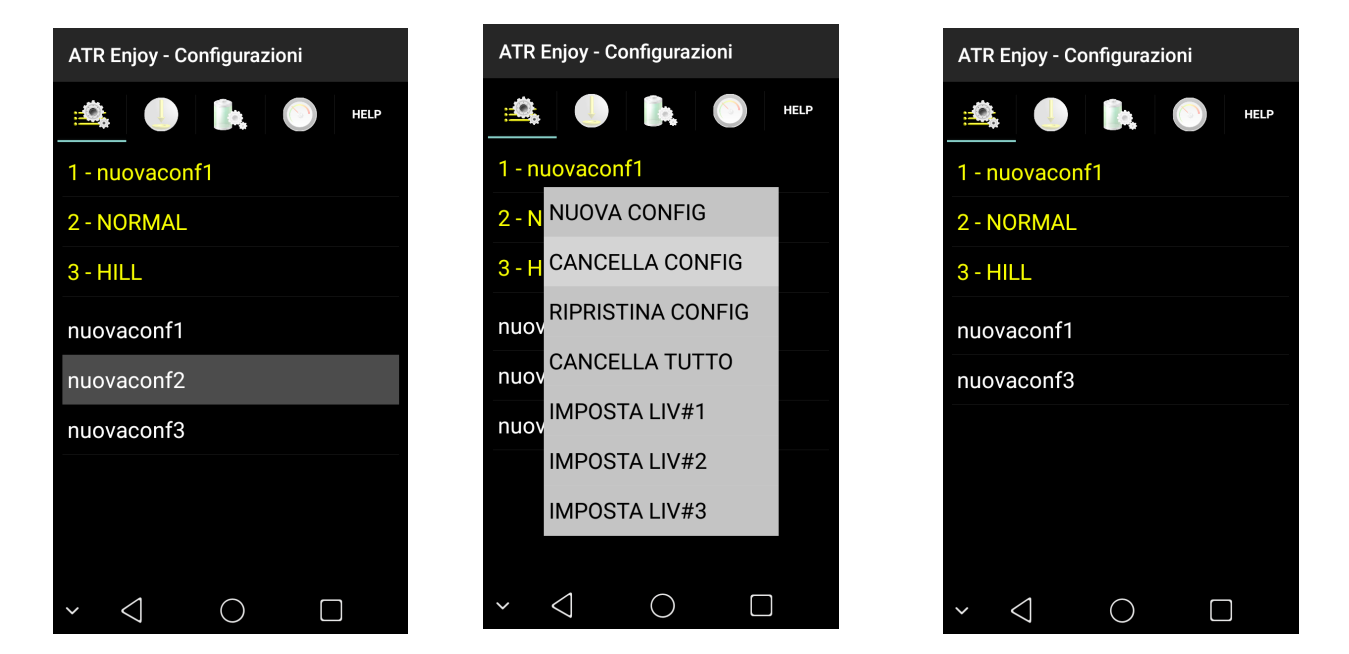

- 1. Mantenere la pressione sulla configurazione da cancellare.
- 2. Premere "CANCELLA CONFIG" per eliminare la configurazione selezionata.
- 3. La configurazione sarà rimossa dalla lista delle possibili configurazioni.

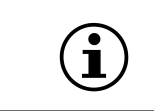

**NOTA**: Possono essere cancellate solo le configurazioni utente inattive visualizzate in bianco, poiché non associate al selettore posto sul manubrio.

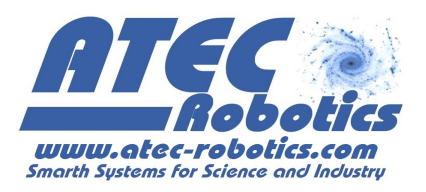

## **9.6 Ripristino delle configurazioni di default**

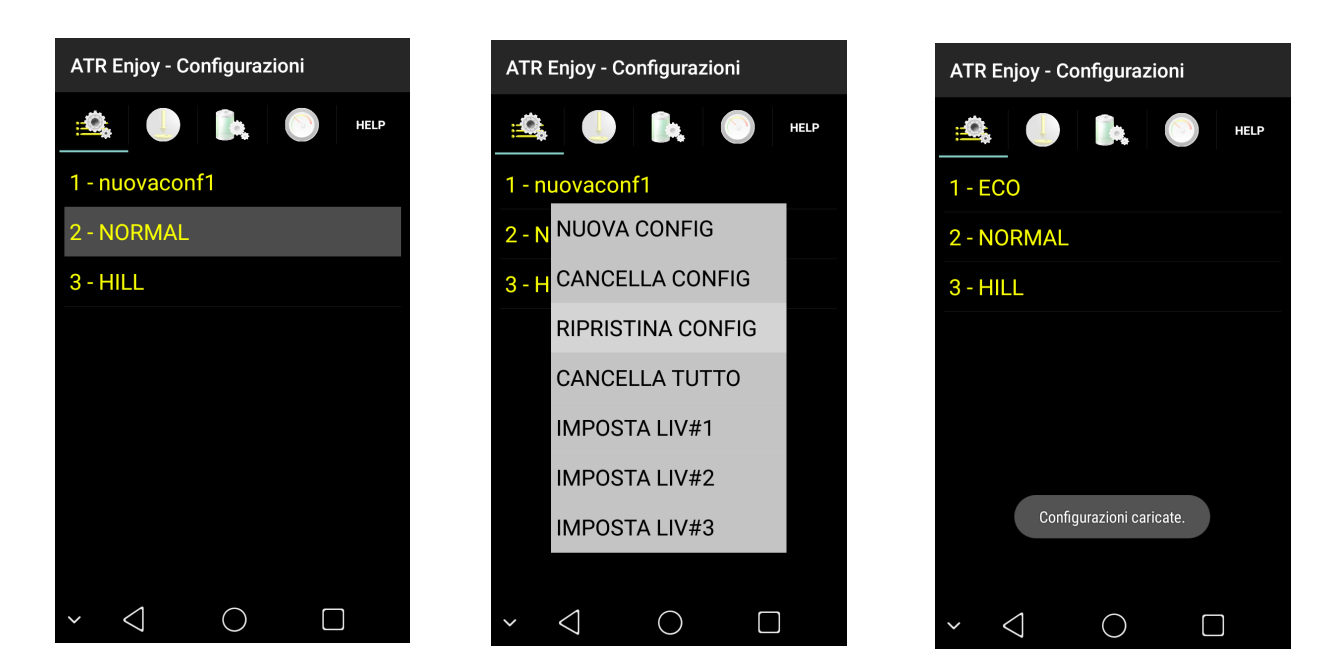

- 1) Mantenere la pressione su una delle configurazioni.
- 2) Premere "RIPRISTINA CONFIG".
- 3) L'applicazione carica le configurazioni di default.

## **9.7 Esempi di configurazioni Utili e curiosità**

Per ottimizzare le prestazioni della bici in modalità "PULSE", si consiglia di impostare il parametro "DEC" (decelerazione) al valore massimo (20).

Per praticità di uso si può impostare la prima posizione del selettore a "prestazioni zero". In questo modo, se si desidera escludere l'assistenza, la centralina non assiste ma l'utente potrà continuare a visualizzare le informazioni fornite dall'applicazione (velocità, km ecc), contrariamente a quanto accadrebbe spegnendo la centralina. Per ottenere una configurazione a "prestazioni zero", impostare il parametro "PWR MAX" a zero, ed associare la nuova configurazione preferibilmente alla prima posizione del selettore posto sul manubrio (vedi sezioni precedenti). Per esempio questa configurazione può essere utilizzata durante una passeggiata in pianura o falso piano in discesa.

Si richiama il significato dei parametri di funzionamento.

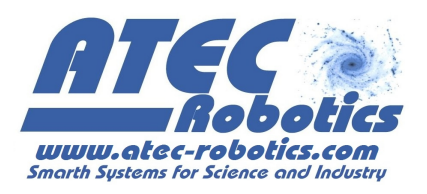

- I Max (Corrente massima) indica il massimo livello di corrente relativo alla configurazione. Se impostato ad un valore superiore a quello erogabile dalla batteria (vedi sezione PWR) esso sarà automaticamente ridotto.
- PWR max (Potenza massima) imposta la massima potenza che il motore potrà erogare.

Se la potenza impostata è superiore a quella di targa della batteria il valore sarà automaticamente reimpostato dalla centralina. La potenza è impostata a 250W di default. La modifica di tale valore può essere effettuata dall'utente sotto la propria responsabilità.

#### **10 Stato del sistema**

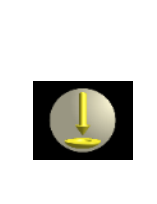

Scegliendo questo simbolo sul display si accede alla sezione nella quale l'utente può monitorare lo stato del sistema e quindi vengono mostrati ed aggiornati in tempo reale i valori dei principali parametri del sistema. Il parametro "COPPIA" consente di verificare il corretto funzionamento del sensore di coppia. Se la bici è ferma e non viene applicata alcuna pressione sui pedali, il valore rappresentato dovrà essere compreso tra 100 e 120. Valori anche lievemente esterni

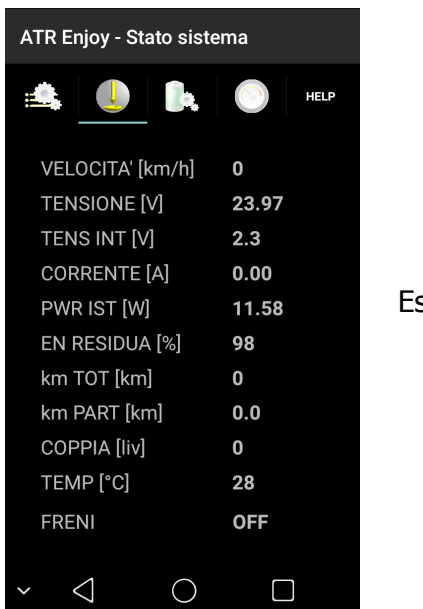

Esempio dello stato di un sistema

a tale intervallo possono essere considerati accettabili.

## **11 Sensore di coppia e freni**

La centralina verifica costantemente lo stato del sensore di coppia. Qualora il sensore di coppia risulti guasto o non correttamente connesso, la centralina entra in blocco. In caso di non corretto

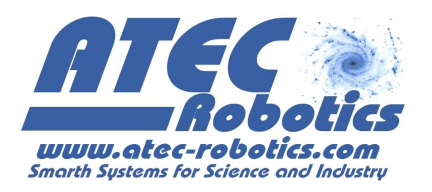

funzionamento in corrispondenza del valore del parametro "Coppia" presente nel pannello "NOW", sarà visualizzata la scritta "Errore" e non sarà possibile effettuare la procedura di taratura del sensore di coppia. L'utente dovrà provvedere a verificare la correttezza della connessione effettuata con la centralina. Se il problema persiste contattare l'assistenza tecnica. In caso di guasto improvviso del sensore sarà possibile utilizzare la funzione 6km/h impostata al livello 4 per proseguire con l'ausilio della spinta del motore.

## **11.1 Procedura per la taratura del sensore di coppia**

- Attivare la centralina ponendo la chiave di accensione in posizione "ON"
- Avviare l'applicazione dal dispositivo accoppiato e attendere la connessione (l'accoppiamento bluetooth deve essere stato già effettuato)
- Aprire il pannello "Stato del sistema", premendo sull'icona
- Non applicare assolutamente alcuna pressione sui pedali che devono essere lasciati liberi.
- Premere su "Coppia [liv]" e mantenere la pressione con un dito fino al "bip" della centralina.

#### **11.2 Lettura dello stato dei freni**

Il parametro "FRENI" indica invece quando ile leve dei freni vengono attivate. Tale visualizzazione risulta quindi utile per la verifica della funzionalità degli interruttori delle leve dei freni che a volte inibiscono il corretto funzionamento della centralina. Il refresh del dato (ON/OFF) avviene ogni secondo, per cui la visualizzazione del cambio di stato non è immediata, mentre la gestione interna del segnale è ovviamente molto rapida.

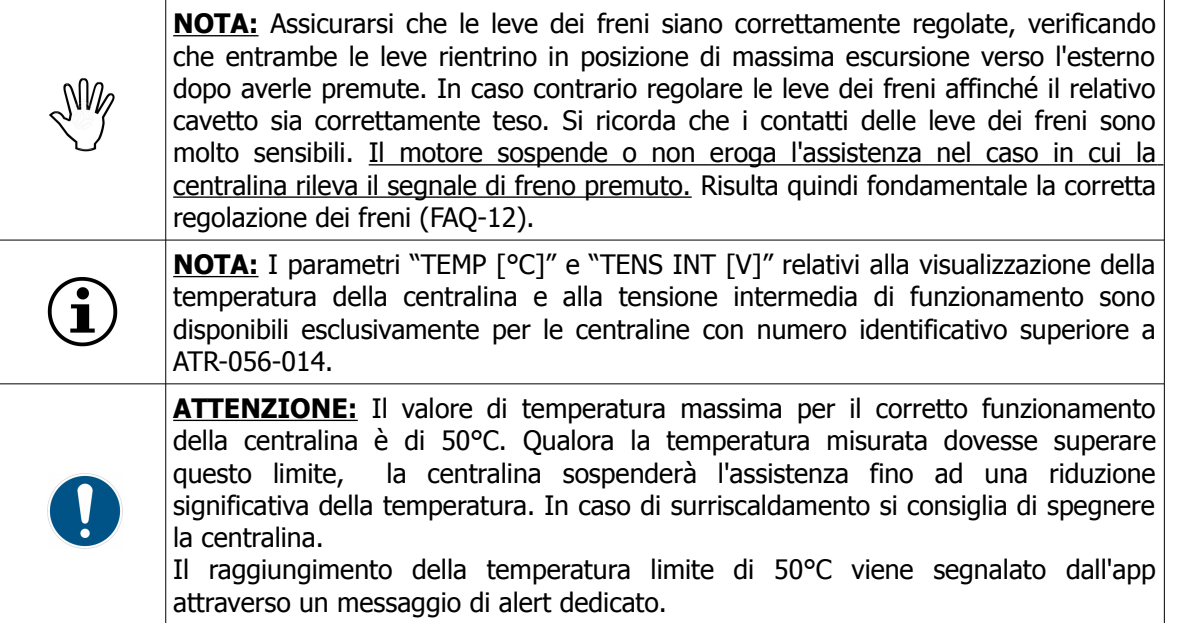

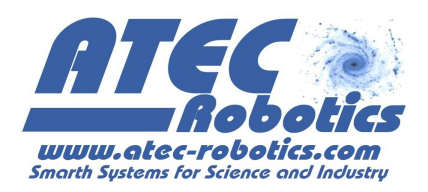

## **12 Impostazione dei parametri di funzionamento**

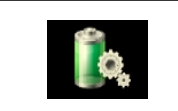

Scegliendo questo simbolo sul display si accede alla sezione delle Impostazioni PWR, che consente all'utente di adattare il sistema alle caratteristiche della batteria in uso.

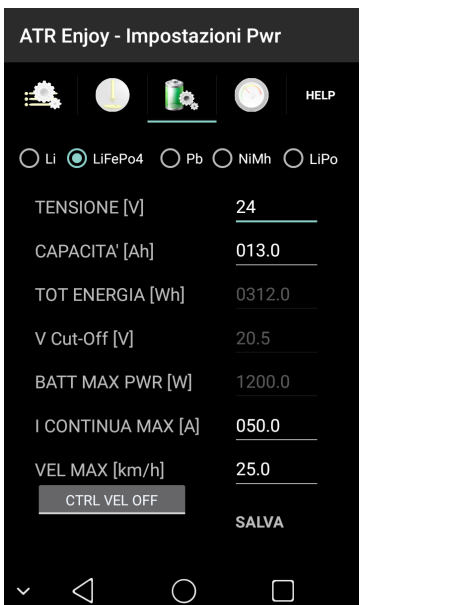

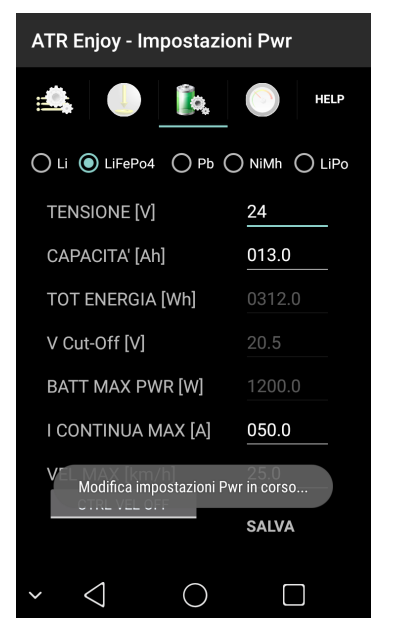

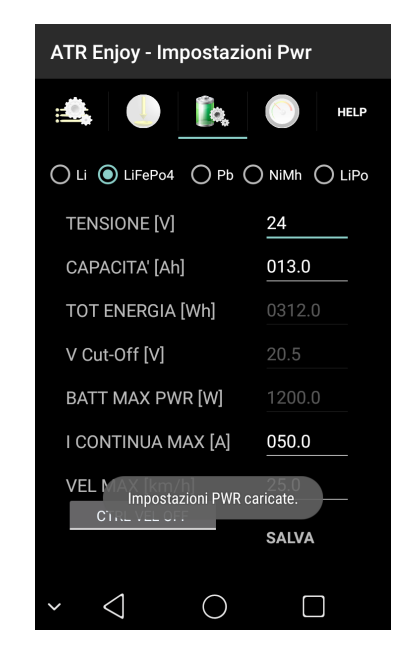

Per impostare o modificare le caratteristiche della batteria:

- 1) Selezionare il tipo di batteria utilizzato (FAQ-10) (Li, LiFePo4, Pb, NiMh, LiPo, NiCd)
- 2) Inserire il valore di tensione nominale, la capacità nominale ed il valore massimo della corrente acquisiti dai dati di targa, fabbricazione o comunicati dal fornitore (FAQ-9).
- 3) Inserire la velocità massima di assistenza e selezionare "CTRL VEL ON" per rendere attivo il controllo sulla velocità. La velocità limite è configurata a 25km/h secondo legge. La modifica di questo parametro è a totale discrezione e responsabilità dell'utente.
- 4) Premere il pulsante "SALVA", mantenendo la pressione con il dito, per caricare le nuove impostazioni nella centralina. La centralina avvisa l'utente della corretta memorizzazione dei dati mediante un messaggio.

La centralina è dotata di una funzione utile al calcolo dell'energia assorbita dal sistema durante il funzionamento ed indica l'energia residua della batteria in funzione del tipo di batteria utilizzata. In seguito alla ricarica della batteria, l'utente potrà resettare il conteggio dell'energia mediante un procedimento manuale (vedi paragrafo "**Indicatori**").

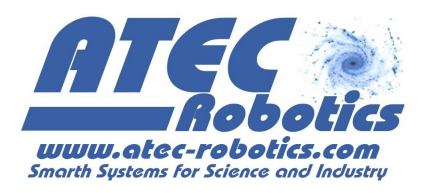

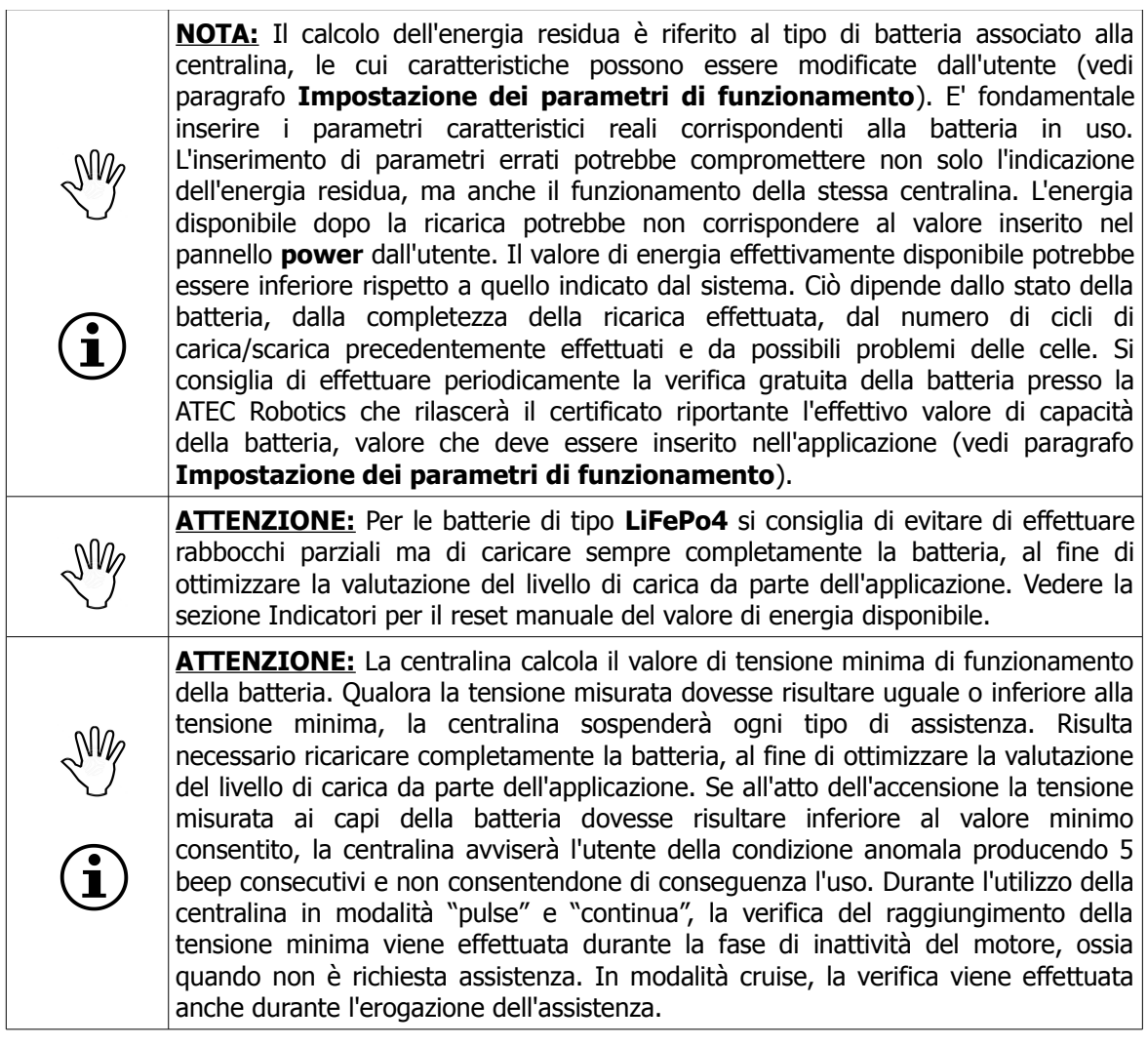

## **12.1 Utilizzo di batterie al Piombo**

Le batterie al Pb risultano essere una fonte di alimentazione non particolarmente idonea al sistema in uso sia in termini di autonomia ed efficienza. L'utilizzo di batterie al Pb è tuttavia previsto.

- 1. Utilizzare esclusivamente batterie al Pb cicliche
- 2. Utilizzare cavi di alimentazione con sezione non inferiore a 5-6 mmq e connessione a vite e non crimpate
- 3. Connettere il filtro fornito con la centralina (da richiedere all'atto dell'acquisto)

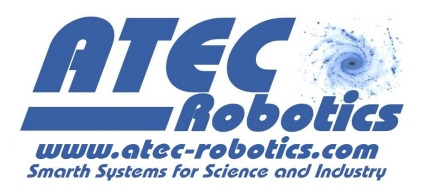

Le batterie al Pb, così come le NiMh e le NiCd, risultano essere sprovviste di BMS. L'assenza di questo dispositivo di salvaguardia della batteria non fornisce alcuna garanzia che la batteria operi nell'intervallo di tensioni di lavoro ammissibili per la batteria stessa. Il monitoraggio della tensione ed il raggiungimento della tensione di cutoff viene assolto esclusivamente dalla centralina. Per tale motivo fidarsi esclusivamente delle indicazioni fornite dall'applicazione. Non continuare ad utilizzare la bicicletta per trattiggi ragguardevoli se l'indicazione è che l'energia disponibile è terminata. L'indicazione consente di avere ancora una piccola riserva di energia prima che le batterie siano completamente esauste. Non essendo presente il BMS sulle batterie al Piombo esse continuano ad erogare energia anche quando sono prossime alla tensione di cutoff. Consigliamo di attivare comunque la funzione di cutoff per preservare le batterie. Vedere a tal proposito il paragrafo 14.

L'uso delle batterie al Pb riduce l'autonomia del sistema. Data la forte dipendenza della capacità dalla corrente, per le batterie al Pb si verifica una forte diminuzione della capacità all'aumentare della corrente richiesta durante la pedalata assistita. Si consiglia pertanto di impostare il valore di "I CONTINUA MAX [A]" nel pannello "Impostazione PWR" ad un valore non superiore al valore di capacità nominale della batteria in uso. Ad esempio, se si utilizza una batteria Pb di capacità nominale pari a 10 Ah si consiglia di impostare la massima corrente ("I CONTINUA MAX [A]") a 10 A massimi affinché sia garantita una adeguata autonomia. Le indicazioni relative all'Energia residua sono di fatto conservative, nel case di batteria in buono stato, ossia caratterizzata da una capacità effettivamente pari a quella di targa.

## **13 Indicatori**

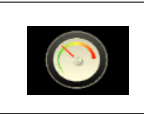

Scegliendo questo simbolo sul display si accede alla sezione indicatori. Le due immagini mostrano il pannello indicatori nella modalità di visualizzazione verticale ed orizzontale dello smartphone.

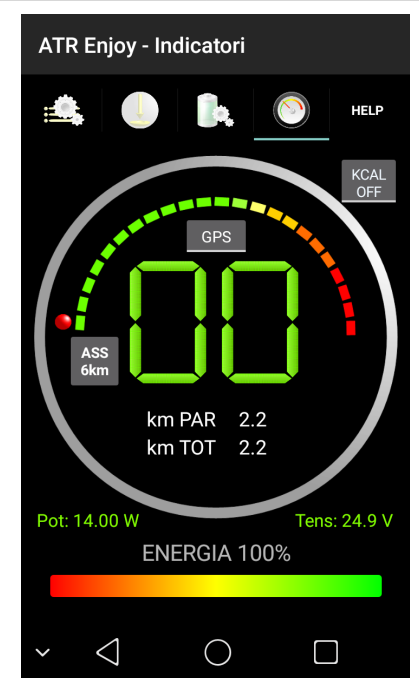

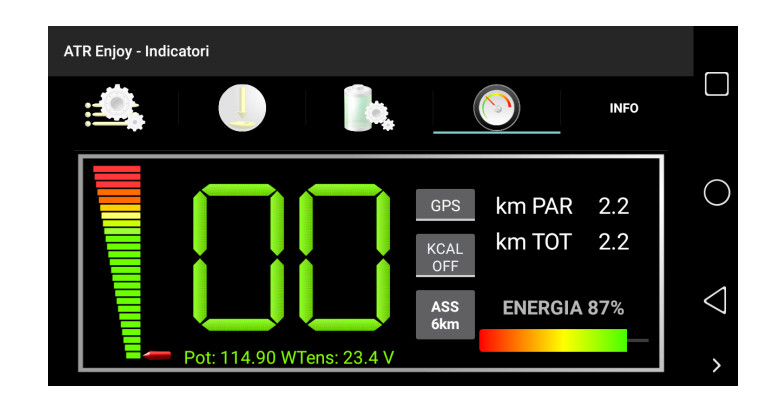

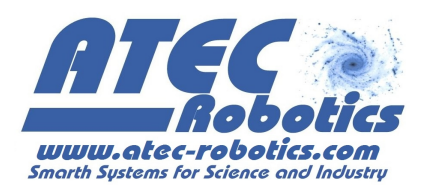

Il pannello indicatori presenta il tachimetro digitale per l'indicazione della velocità, il pulsante per l'avvio dell'assistenza a 6km/h, la barra dell'energia residua ed il conteggio delle calorie consumate.

L'utente può scegliere di visualizzare la velocità misurata dal GPS o dal sensore posto sulla ruota anteriore (opzionale) agendo sul pulsante sopra le cifre digitali del tachimetro.

- $\triangleright$  Selezionare "GPS" per il calcolo della velocità tramite il GPS.
- > Selezionate "SENS" per il calcolo della velocità tramite il sensore posto su ruota (opzionale).

Il sensore alla ruota è opzionale e va richiesto all'atto dell'ordine della centralina.

La misura dei chilometri totali e parziali percorsi, in assenza del sensore su ruota, viene effettuato tramite GPS, quando l'applicazione risulta connessa alla centralina. L'utente potrà azzerare i contatori totale e/o parziale premendo le label "km PAR" e "km TOT". Si ricorda che il GPS deve risultare attivo sullo smatphone/tablet (FAQ-6).

Il pulsante "ASS 6km" consente, se premuto, di avviare l'assistenza a 6 km/h. Si ricorda che per utilizzare questa modalità di funzionamento l'utente deve selezionare la configurazione per la quale l'assistenza a 6 km/h risulta abilitata. Premendo il pulsante "ASS 6km", la centralina avvia subito l'assistenza ed emette una sequenza sonora costituita da un beep lungo ed un successivo beep di breve durata. Si ricorda inoltre di utilizzare marce basse (es.: prima o seconda marcia). L'assistenza a 6km termina non appena viene premuta una delle leve dei freni.

Attraverso questo pannello è possibile effettuare la procedura di **azzeramento manuale dell'energia** mantenendo la pressione sulla scritta "Energia" posta sulla barra dell'energia. La centralina avvisa l'utente del reset dell'energia assorbita mediante un messaggio e un beep. Tale reset va effettuato quando la batteria è stata caricata per riportare al 100% l'energia totale disponibile.

**NOTA:** La centralina avvisa l'utente del raggiungimento del 50% e del 25% di energia residua emettendo 3 beep. Se all'accensione della centralina l'energia residua risulta essere inferiore al 50% o al 25% la centralina emette i 3 beep dopo il normale beep singolo relativo accensione della centralina in condizioni normali. Per il monitoraggio dell'energia residua, la centralina utilizza anche i led posti sulla bici adiacenti alla chiave di accensione con i seguenti significati:

- 4 led accesi: energia residua compresa tra 75% e 100%
- 3 led accesi: energia residua compresa tra 50% e 75%
- 2 led accesi: energia residua compresa tra 25% e 50%
- led lampeggianti: energia residua < 25%

Nel pannello "Indicatori" sono stati riportati in verde i dati di potenza istantanea erogata dal sistema e tensione della batteria presenti nel pannello "NOW". In tal modo l'utente potrà monitorare lo stato del sistema e della batteria anche dal tale pannello.

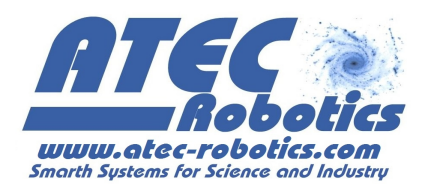

Il sistema di controllo effettua il calcolo delle calorie consumate dall'utente. Per avviare la funzione selezionare "KCAL ON". I dati relativi alla potenza ed alla tensione (in verde) vengono sostituiti rispettivamente dalle kcal consumate e dal valore di pendenza della strada. Per una corretta valutazione è necessario fissare rigidamente lo smartphone al manubrio della bicicletta con un supporto che non consenta rotazioni del dispositivo durante la marcia.

Risulta anche indispensabile effettuare la calibrazione del sensore di inclinazione, premendo la label che riporta il valore di inclinazione. Un messaggio informa l'utente che la calibrazione è stata correttamente eseguita e il valore letto di pendenza risulterà di zero gradi. Effettuare questa calibrazione con la bici in piano e prestare attenzione a non modificare l'inclinazione dello smartphone rispetto al manubrio dopo la taratura. Nel caso effettuare nuovamente la taratura del valore di inclinazione sempre in piano.

Il conteggio delle calorie consumate si avvierà in automatico.

Per disabilitare la funzione selezionate "KCAL OFF". Il conteggio delle calorie aggiornato risulterà disponibile selezionando "KCAL ON". Le calorie consumate vengono azzerate allo spegnimento dell'applicazione.

La funzione utile al conteggio delle calorie consumate sfrutta i dati forniti dall'inclinometro del dispositivo mobile per ricavare la pendenza della strada. Qualora il dispositivo mobile accoppiato con la centralina non dispone del sensore di inclinazione il calcolo delle calorie consumate viene effettuato in modo conservativo considerando una pendenza sempre nulla.

## **14 Monitoraggi, aggiornamenti ed assistenza**

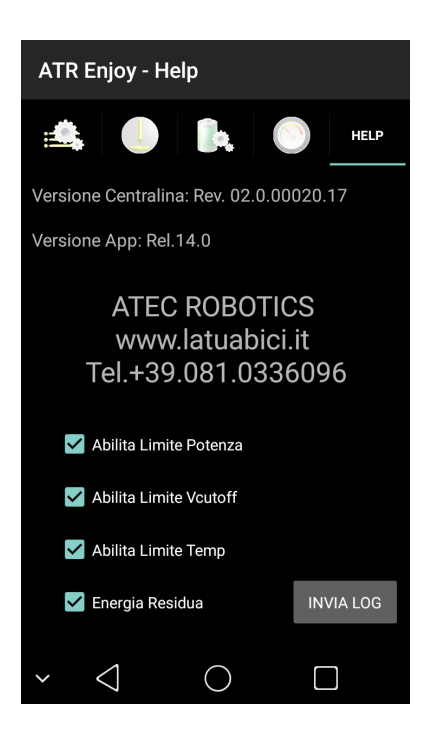

Al fine di migliorare le prestazioni generali del sistema, è prevista la possibilità, da parte dell'utente, di inviare i dati di funzionamento del sistema al server della nostra società. Tale funzione è attivabile dall'utente nel pannello HELP, premendo il pulsante "Invia LOG". Il file di LOG risulterà inviatoquando è mostrato il messaggio "Log cancellato". Per usufruire di questa funzione l'utente dovrà essere connesso ad internet.

Nel pannello HELP sono visualizzate la versione della centralina e la versione dell'applicazione installata sul dispositivo mobile. Queste informazioni vanno indicate dall'utente nel corso di un'eventuale assistenza remota.

Il pannello HELP inoltre fornisce la possibilità all'utente di disabilitare e abilitare alcuni controlli ed in particolare:

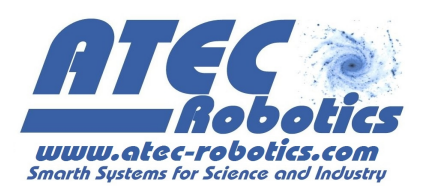

- 1. Abilita Limite Potenza: il limite risulta attivo quando spuntato. La centralina effettua il controllo costante della potenza erogata dal motore ed interviene qualora si raggiunga il valore massimo di potenza stabilito dal sistema. ATTENZIONE: mantenere sempre attivo tale limite che va rimosso solo ed esclusivamente dopo consultazione con la ATEC Robotics.
- 2. Abilita Limite Vcutoff: il limite risulta attivo quando spuntato. La centralina effettua il controllo costante della tensione della batteria ed interviene qualora questa raggiunga il valore di tensione minimo calcolato per la batteria in uso. ATTENZIONE: mantenere sempre attivo tale limite che va rimosso solo ed esclusivamente dopo eventuale consultazione con la ATEC Robotics e per effettuare teste e valutazioni.
- 3. Abilita Limite Temperatura: il limite risulta attivo quando spuntato. La centralina effettua il controllo costante della propria temperatura interna ed interviene qualora si raggiunga il valore di temperatura massimo che garantisce il corretto funzionamento dalla centralina. ATTENZIONE: mantenere sempre attivo tale limite che va rimosso solo ed esclusivamente dopo consultazione con la ATEC Robotics.

Un messaggio informa l'utente dell'avvenuta abilitazione o disabilitazione di un limite. I limiti introdotti garantiscono il corretto funzionamento e la salvaguardia non solo della centralina ma anche dei sottosistemi ad essa connessi. La disabilitazione di uno o più limiti viene effettuata sotto la totale responsabilità dell'utilizzatore.

La centralina è inoltre dotata di due modalità differenti per la visualizzazione dell'energia residua della batteria attraverso:

- 1. la misura dell'energia assorbita dal sistema
- 2. il calcolo dell'energia residua in funzione alla tensione misurata

Il primo metodo è disponibile per tutte le tipologie di batteria compatibili con la centralina. L'indicazione dell'energia residua, visibile sia da pannello "Indicatori" che per mezzo dei quattro led posti sulla batteria, ha come riferimento la capacità nominale della batteria inserita dall'utente nel pannello "Impostazioni Pwr". Si ricorda inoltre che con il passare del tempo la capacità della batteria tenderà a diminuire. Di conseguenza il sistema potrebbe indicare erroneamente un'energia residua superiore a quella effettivamente disponibile. E' consigliabile quindi effettuare un test gratuito di capacità effettiva (contattare ATEC Robotics) in modo che nel pannello di configurazione possa essere inserito l'effettivo valore di capacità. Per riportare al 100% il valore di energia disponibile sul visore dopo una ricarica, l'utente dovrà attenersi alla procedura descritta nel paragrafo "Indicatori".

Il secondo metodo non è disponibile per le batterie LiFePo4. Esso si basa sul calcolo indiretto dell'energia residua a partire dal valore istantaneo di tensione della batteria che è quasi linearmente dipendente dall'effettiva energia residua disponibile. Questo metodo consente di disporre di una indicazione indipendente dalla effettiva capacità delle batterie. L'utente non ha in questo caso la necessità di effettuare l'azzeramento manuale dell'energia e di conseguenza questa modalità è consigliata per gli utenti che non desiderano utilizzare lo smartphone per la gestione del sistema. Infatti il valore di energia si riporta automaticamente al valore massimo dopo una ricarica visualizzandolo anche con i led presenti sulla batteria.

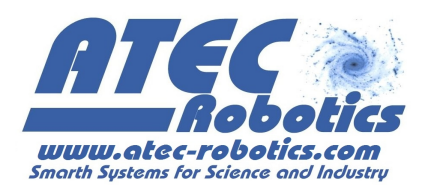

Per attivare la misura dell'energia assorbita (primo metodo), spuntare la voce "Energia Residua". La centralina risponderà con un messaggio che indica l'avvenuta recezione del comando.

Per attivare il calcolo dell'energia assorbita (secondo metodo), rimuovere il check alla voce "Energia Residua". La centralina risponderà con un messaggio che indica l'avvenuta recezione del comando.

### **15 Raccomandazioni**

L'impostazione di prestazioni riduce l'autonomia della batteria. Si consiglia di scegliere il tipo di batteria più adatto a soddisfare le personali esigenze di mobilità. Per la corretta scelta si consiglia di contattare ATEC Robotics.

Controllare costantemente la pressione degli pneumatici che deve essere pari a 4 atm. Lubrificare adeguatamente la catena ed i rocchetti del cambio e della pedivella. L'oscillazione dei cerchi deve essere il più possibile contenuta. Una buona regolazione consente di ottenere oscillazioni ed eccentricità contenute entro massimo 1 mm. Valori superiori determinano continui contatti tra cerchione e tacchetti dei freni, con inutile dissipazione di energia, conseguente riduzione dell'autonomia ed inutile usura.

Le prestazioni e quindi l'autonomia diminuiscono:

- all'aumentare del peso dell'utente
- all'aumentare delle prestazioni richieste
- con le asperità del manto stradale
- all'aumentare della velocità
- in presenza di salite e andamento discontinuo
- se i cerchioni oscillano (continuo sfregamento dei freni)
- se gli pneumatici non sono alla giusta pressione (consigliata 4atm)

Le moderne batterie utilizzano un sistema di protezione interno (BMS) dedicato alla salvaguardia delle singole celle verificando i livelli di tensione (minima e massima), il sovraccarico di corrente ed eventuali sovra-temperature delle celle e dello stesso BMS. In caso di temperature esterne elevate e di utilizzo della bici con prestazioni elevate, il distacco del BMS potrebbe avvenire senza preavviso. La corrente massima erogabile con continuità deve essere correttamente impostata nell'applicazione, in questo modo il distacco del BMS potrà avvenire molto raramente e non costituisce un problema. La variabilità delle prestazioni, errate manovre o cambi di marcia effettuati al limite potrebbero determinare l'intervento del BMS che limita la corrente istantaneamente erogata dalla batteria il che costituisce anche una protezione per la centralina ed il gruppo motore/ingranaggi.

L'attivazione del BMS interrompe l'alimentazione causando lo spegnimento della centralina stessa e di conseguenza degli indicatori a led e della connessione con lo smartphone che non sarà più attiva. Per ripristinare il corretto funzionamento del sistema, l'utente dovrà riavviare la centralina per mezzo della chiave di accensione. Se l'energia residua sarà minima la riaccensione non risolverà il problema che sarà legato sicuramente al livello di tensione minima di cut-off, che si

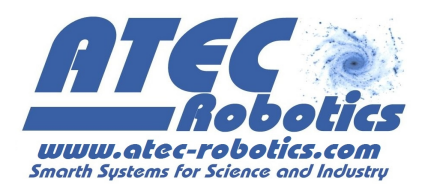

ripresenterà appena la bici richiederà nuovamente corrente alla batteria. In tal caso si dovrà procedere alla ricarica immediata della batteria.

#### **16 Smartphone e tablet compatibili**

Elenco smartphone e tablet ad oggi testati con esito positivo

### **16.1 Smartphone**

- Huawey Honor 4C
- Huawey P9
- Mediacom PhonePad due G511 5"
- Mediacom PhonePad duo S552U 5.5"
- Samsung 4Mini
- Wiko Rainbow 4G
- Samsung S6
- Samsung S7

## **16.2 Tablet**

- Samsung tablet 7"
- Huawey Tablet 10.1" model S10-231L
- PMPAD 720 Tablet

## **17 Avvisi sonori e luminosi**

La centralina emette avvisi sonori e luminosi (led indicatori originale adiacenti alla chiave di accensione) sia per informare l'utente dello stato generale del sistema all'accensione della centralina e sia per confermare la ricezione di comandi specifici durante il normale utilizzo dell'applicazione.

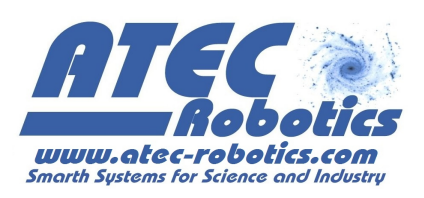

## **17.1 All'accensione della centralina**

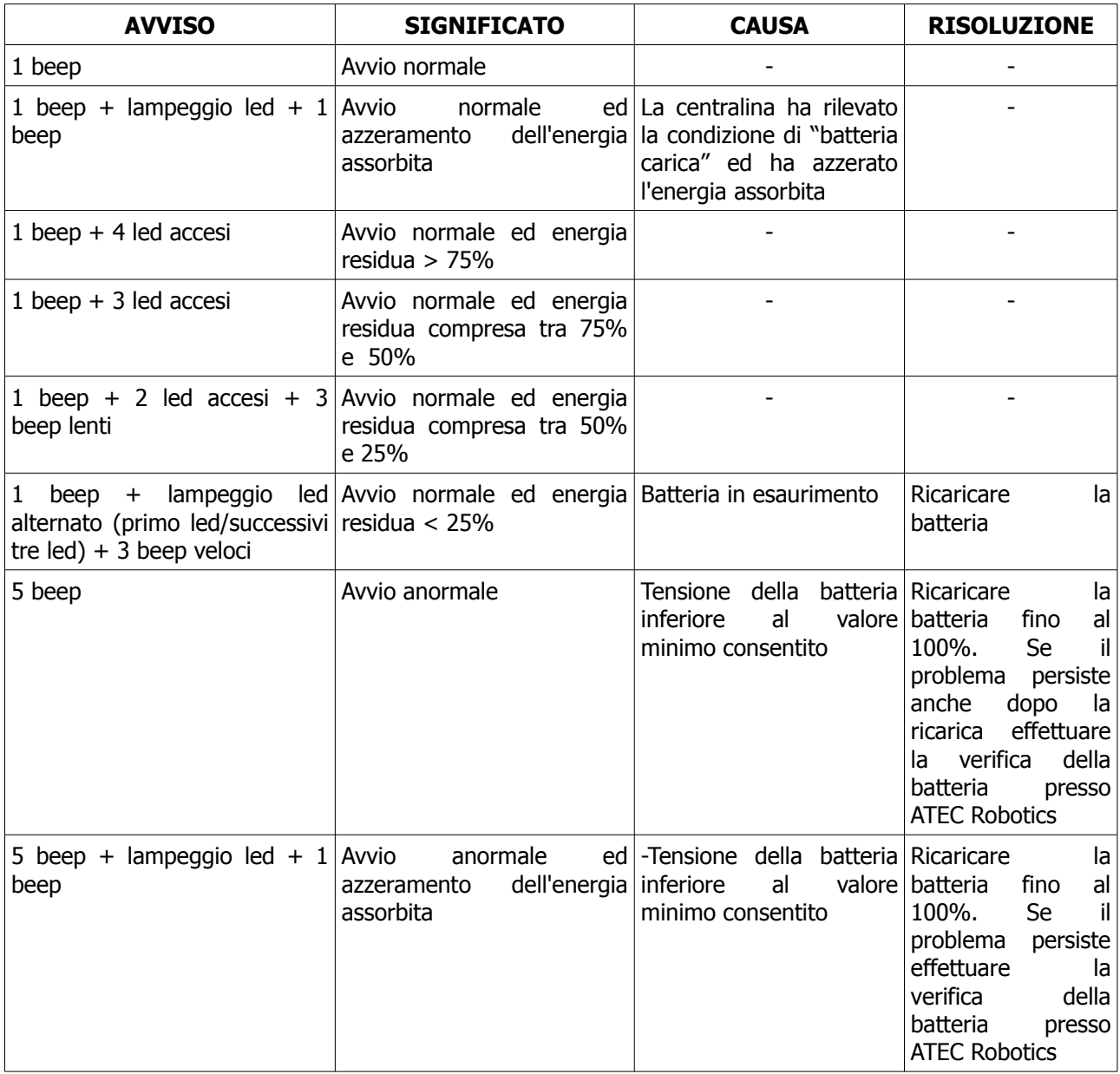

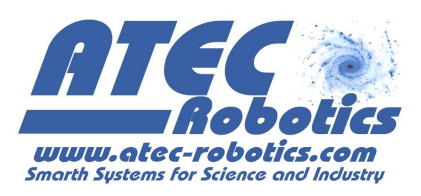

## **17.2 Durante il normale utilizzo**

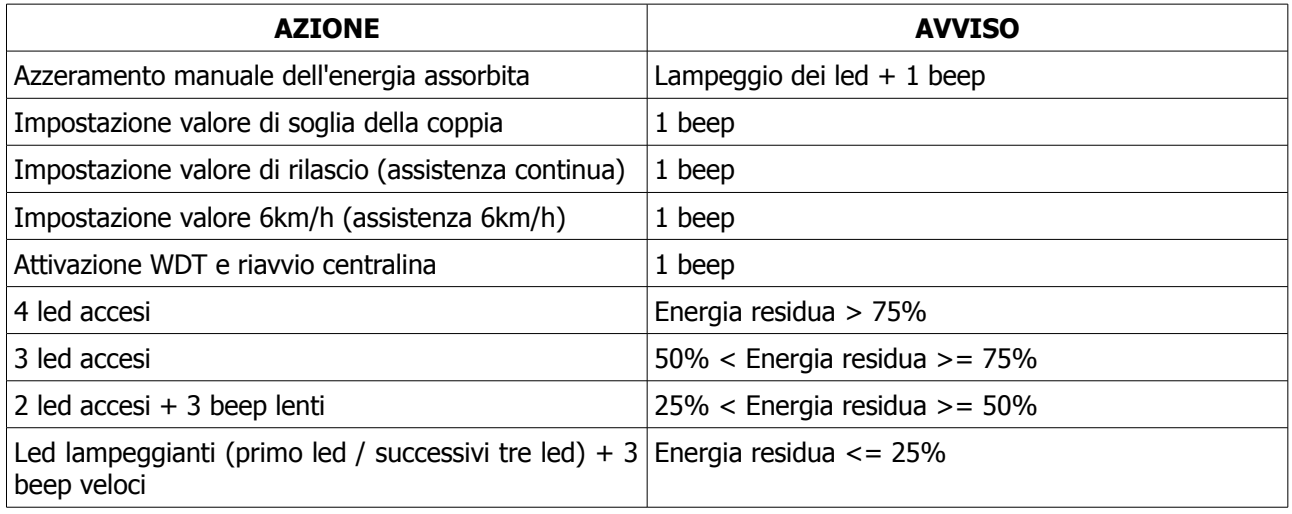

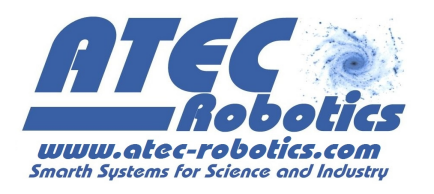

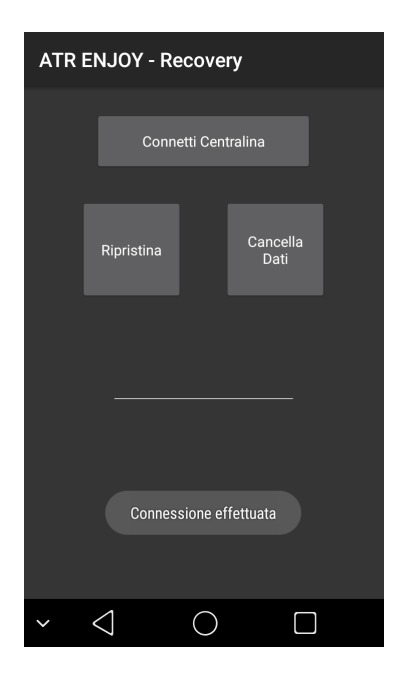

#### **18 Reset della centralina**

L'utente può richiedere all'assistenza tecnica il ripristino della centralina, qualora dovesse riscontrare una ripetuta chiusura anomala dell'applicazione tale da renderla inutilizzabile. L'applicazione viene inviata insieme all'applicazione generale.

Per effettuare il ripristino della centralina:

- 1. Disinstallare l'applicazione "ATR Enjoy" (Impostazioni → App  $\rightarrow$  ATR Enjoy  $\rightarrow$  Disinstalla) dal dispositivo mobile associato alla centralina
- 2. Installare l'applicazione "ATR Recovery" fornita dall'assistenza tecnica sul dispositivo associato alla centralina
- 3. Attivare la centralina ponendo la chiave su ON ed attendere il beep di accensione della centralina
- 4. Avviare l'applicazione "ATR Recovery"
- 5. Premere il pulsante "Connetti Centralina" ed attendere il messaggio "Connessione effettuata". I pulsanti di "Ripristino" e "Cancella Dati" vengono abilitati all'avvenuta connessione.
- 6. Premere il pulsante di "Ripristino". Un messaggio avvisa l'utente che la centralina è stata correttamente ripristinata.
- 7. Premere il pulsante "Cancella Dati". Un messaggio avvisa l'utente che i dati sono stati cancellati.
- 8. Chiudere e disinstallare l'applicazione "ATR Recovery" e disattivare la centralina ponendo la chiave sulla posizione OFF
- 9. Installare l'ultima versione dell'applicazione "ATR Enjoy" compatibile con la versione della propria centralina (ogni centralina è identificata attraverso un numero seriale identificativo comunicato all'atto dell'acquisto)
- 10. Attivare la centralina ponendo la chiave in posizione ON ed avviare l'applicazione "ATR Enjoy".

Si ricorda che il ripristino della centralina cancella le configurazioni, le impostazioni dei parametri di funzionamento ed i dati precedentemente salvati. Risulta quindi necessario re-impostare i parametri di funzionamento inserendo i dati di targa corretti della batteria che si sta utilizzando (vedi paragrafo **Impostazione dei parametri di funzionamento**) nonché provvedere a settare le configurazioni di funzionamento precedentemente impostate.

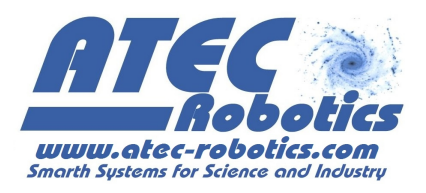

## **19 FAQ Frequently Asked Questions**

#### **1) Al termine del download dell'applicazione dal sito, la schermata dell'installazione non appare automaticamente. Dove è salvato il file e come avvio l'installazione dell'applicazione?**

Il file scaricato "Enjoy.apk" viene salvato nella cartella "Download". Il percorso è il seguente per la maggior parte degli smartphone:

Impostazioni→Memoria→Download. Quindi premere su "Enjoy.apk" per consentire l'installazione.

#### **2) La centralina "ENJOY" non è presente nella lista dei dispositivi disaccoppiati dopo la ricerca.**

Assicurarsi di aver impostato il proprio dispositivo come "visibile a tutti i dispositivi bluetooth" ed effettuare nuovamente la ricerca. Prima di procedere verificare che la centralina sia accesa, abbia emesso il *beep* di attivazione e che l'indicatore dell'energia a led sia acceso. Se la centralina non è accesa non potrà essere effettuata la connessione.

#### **3) Quali configurazioni vengono caricate all'avvio dell'applicazione?**

Al primo utilizzo della centralina, all'avvio dell'applicazione vengono caricare le tre configurazioni di defaul denominate "1 - ECO", "2 - NORMAL" ed "3 - HILL" corrispondenti rispettivamente alla prima, seconda e terza posizione del selettore posto sul manubrio della bici. Negli utilizzi successivi, all'avvio dell'applicazione vengono caricate le configurazioni in uso dall'utente, ossia quelle configurazioni che l'utente ha associato alle posizioni del selettore posto sul manubrio.

#### **4) Quali valori posso inserire nei parametri delle configurazioni?**

Per i parametri di livello, accelerazione e decelerazione l'utente può inserire un valore compreso tra 1 e 20 (dove 1 rappresenta il valore minimo e 20 il valore massimo).

Per quanto riguarda i parametri "Potenza max" e "Corrente max" essi sono invece limitati dalle caratteristiche della batteria in uso (vedi Impostazioni Pwr). La limitazione dipende dalla massima potenza e dalla massima corrente erogabile dalla batteria.

#### **5) Dove posso individuare i valori di targa della batteria che voglio utilizzare e come scelgo il valore massimo della corrente?**

I valori di targa della batteria sono forniti dal produttore e sono solitamente riportati sulla stessa. Inserire parametri di Pwr errati può compromettere il corretto funzionamento del sistema e causare danni e/o malfunzionamenti alla batteria ed alla stessa centralina. Si consiglia pertanto di attenersi ai valori di targa della batteria in uso. In particolare, si consiglia di ridurre la corrente massima erogabile almeno di 5 A rispetto al valore massimo consentito dalla batteria o dal BMS e di non superare la potenza massima di 250W.

#### **6) Ho selezionato la misura della velocità e dei chilometri con GPS, ma il tachimetro non segnala nulla.**

Verificare di aver attivato il GPS (Impostazioni  $\rightarrow$  Servizi per la posizione; in alternativa: Impostazioni  $\rightarrow$  Geolocalizzazione). Si ricorda inoltre che la misura delle distanze tramite GPS risulta essere indicativa, con scarti soprattutto sulle piccole distanze.

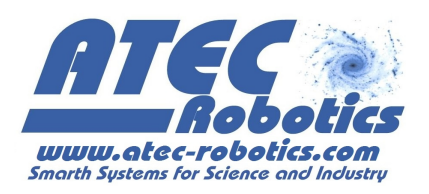

#### **7) Ho avviato l'assistenza a 6km/h, ma la velocità della bicicletta non è precisa**

La velocità raggiunta durante l'assistenza è di circa 6 km/h. Verificare di aver inserito la prima o la seconda marcia. La velocità di assistenza varia in funzione del peso dell'utente e della pendenza della strada che si sta percorrendo. La velocità è quindi indicativa e potrà quindi variare in funzione di diversi parametri. In salita per esempio potrebbe essere ridotta o la bici potrebbe addirittura fermarsi. La velocità di 6 kmh è intesa su strada pianeggiante, con ruote gonfie e peso utente di circa 65 kg. L'utente può impostare il valore di assistenza a 6km/h in funzione del proprio peso fino ad ottenere il raggiungimento di circa 6km/h (vedi sezione "Significato dei pulsanti e dei parametri"). Il valore 6km/h indica una modalità e non garantisce la costanza della velocità.

#### **8) Ho premuto tre volte in successione la leva del freno, ma l'assistenza a 6km non si avvia.**

Verificare che la configurazione individuata dal selettore posto sul manubrio abbia attiva la funzione di assistenza a 6km/h, quindi riprovare a premere tre volte in rapida successione una delle leve dei freni. Nel caso in cui l'assistenza non si dovesse avviare, provare con l'altra leva dei freni. Fare attenzione a rilasciare completamente la leva dopo averla premuta. Potrebbe accadere che l'assistenza si avvii dovendo premere quattro volte le leve dei freni in rapida successione a seconda della velocità con cui si premono le leve dei freni. Se il problema persiste, gli interruttori delle leve sono difettosi e spesso interromperanno anche il normale funzionamento della centralina. Per le centraline con numero di serie >=20 la modalità 6km/h si attiva dal pannello indicatori.

**9) Inserire il valore di tensione nominale e non quella misurata.** La tensione nominale è un indicatore di riferimento. Se viene inserito un valore differente le indicazioni dell'autonomia fornite dalla centralina non saranno precise.

**10) Energia disponibile nelle batterie.** L'energia disponibile e quella utilizzata potrebbero essere falsate dalle prestazioni delle batterie. Il valore di energia effettivamente disponibile potrebbe essere di gran lunga inferiore rispetto a quello indicato dal sistema. L'energia disponibile tende a diminuire con il numero di cariche effettuate. Si consiglia di effettuare periodicamente la verifica gratuita della batteria presso la ATEC Robotics che rilascerà certificato che riporta l'effettiva capacità della batteria, capacità che andrà inserita nell'applicazione (vedi paragrafo **Impostazione dei parametri di funzionamento**). In questo caso l'energia residua indicata dall'applicazione sarà molto prossima a quella effettivamente disponibile.

**11) Impostazione di livelli di potenza superiori a 250W.** La centralina consente di impostare potenze di funzionamento superiori a 250W. Tali impostazioni sono effettuate sotto la totale responsabilità civile e penale dell'utilizzatore.

**12) Il motore non eroga o sospende l'assistenza.** I cavi delle leve dei freni devono essere regolati correttamente e risultare ben tesi, in modo da consentire alla leva del freno di riportarsi nella posizione di fine corsa quando rilasciata. Data la sensibilità elevata delle leve dei freni, il minimo tocco (anche involontario) potrebbe causare la sospensione dell'assistenza da parte del motore. Si consiglia pertanto di non toccare le leve dei freni se non per esplicare l'atto della frenata.

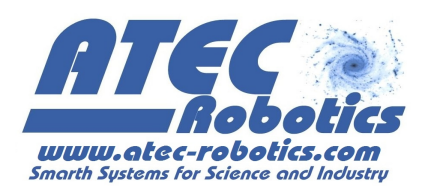

#### **13) Ho installato batterie al piombo e quando l'indicatore dell'energia indica che questa è esaurita in realtà posso ancora percorrere molti km.**

Leggere con attenzione il paragrafo dedicato alle batterie al Piombo. Queste hanno un comportamento completamente differente rispetto alle altre batterie. Prestare attenzione alle indicazioni del manuale per evitare danni alle batterie che potrebbero esaurirsi in breve tempo in caso di utilizzo errato.

---------------------------------- Fine del manuale Versione 7.1 ----------------------------------